## Osobisty system audio

Instrukcja obsługi

 $\big(\mathsf{PL}\big)$ 

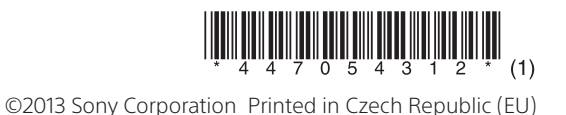

ZS-RS70BTB

## http://www.sony.net/

# **PAS PAST ODR.D.S** N & Bluetooth

## **OSTRZEŻENIE**

**Efekty świetlne przy reprodukcji dźwięku** Generowane są efekty świetlne synchronizowane ze źródłem muzyki (oba boki podświetlenia palą się na czerwono). Funkcję tę można włączyć albo wyłączyć (patrz część "Wyłączanie funkcji

**Podświetlenie** Podświetlenie <a>[15]</a> pełni dwie wymienione poniżej funkcje. **Wskazanie zmiany funkcji** Po przełączeniu na jedną z pięciu funkcji

jasność środkowej części podświetlenia (białego) zwiększa się w celu poinformowania użytkownika o zmianie funkcji. Po przełączeniu na funkcję Bluetooth na niebiesko zapalają się ponadto oba boki podświetlenia.

efektów świetlnych").

Prawidłowe usunięcie produktu zapobiegnie potencjalnym negatywnym konsekwencjom dla środowiska naturalnego i zdrowia ludzkiego, których przyczyną mogłoby być niewłaściwe usuwanie produktu. Recykling materiałów pomaga w zachowaniu surowców naturalnych. Aby uzyskać szczegółowe informacje o recyklingu tego produktu, należy się skontaktować z władzami lokalnymi, firmą świadczącą usługi oczyszczania lub sklepem, w którym produkt ten został kupiony.

#### zapewnienia prawidłowego przetworzenia baterii **Słuchanie przez słuchawki** Podłącz słuchawki do gniazda  $\Omega$

 $(s$ łuchawkowego)  $\boxed{10}$ .

IIS i Thomson. Windows Media jest zastrzeżonym znakiem towarowym lub znakiem towarowym Microsoft Corporation w Stanach Zjednoczonych i / lub w innych krajach. • Niniejszy produkt zawiera technologie

**Usuwanie zużytych baterii i akumulatorów (dotyczy krajów Unii Europejskiej i innych krajów europejskich z wydzielonymi systemami zbierania odpadów)** Ten symbol na baterii, akumulatorze lub opakowaniu oznacza, że produkt nie powinien być zaliczany do odpadów domowych. Na pewnych bateriach lub akumulatorach symbol ten może być używany razem z symbolem chemicznym. Symbole chemiczne rtęci (Hg) lub ołowiu (Pb) dodaje się, gdy bateria lub akumulator zawiera więcej niż 0,0005% rtęci lub 0,004% ołowiu. Prawidłowe usunięcie baterii lub akumulatora zapobiegnie potencjalnym negatywnym konsekwencjom dla środowiska naturalnego i zdrowia ludzkiego, których przyczyną mogłoby być niewłaściwe usuwanie baterii lub akumulatora. Recykling materiałów pomaga w zachowaniu surowców naturalnych. W przypadku produktu, który ze względów bezpieczeństwa, sprawności działania lub spójności danych wymaga stałego podłączenia do wewnętrznej baterii lub akumulatora, wymianę baterii lub akumulatora należy zlecić wykwalifikowanemu technikowi serwisu. Dla

 $\sqrt{2}$ 

## **SONY**

#### 4-470-543-**PL**(1) Czynności podstawowe

lub akumulatora, wyeksploatowany produkt należy przekazać do odpowiedniego punktu, który zajmuje się zbieraniem i recyklingiem urządzeń elektrycznych i elektronicznych.

> Przytrzymaj wciśnięty przycisk LIGHT SYNC 16, tak aby na wyświetlaczu pojawił się napis "LIGHT SYNC OFF".

należy się zapoznać z odpowiednim podrozdziałem dotyczącym bezpiecznego usuwania baterii lub akumulatora z produktu. Baterię lub akumulator należy przekazać do odpowiedniego punktu, który zajmuje się

> poziom 2 lub Joliet 1 Naciśnij przycisk CD $[2]$ , aby włączyć

recyklingiem zużytych baterii. Aby uzyskać szczegółowe informacje o recyklingu tego produktu, baterii lub akumulatorów, należy się skontaktować z władzami lokalnymi, firmą świadczącą usługi

> 2 Naciśnij przycisk PUSH OPEN/CLOSE ▲ 5 i włóż płytę do komory na płytę CD, stroną z opisem do góry.

3 Naciśnij przycisk PUSH OPEN/CLOSE ▲ , aby zamknąć komorę na płytę CD. (Przykład: po włożeniu płyty audio CD)

> Liczba utworów l2Î 48:5 1

został kupiony.

w głównym folderze, na wyświetlaczu pojawia się napis "1FLDR" 4 Naciśnij przycisk >II [13], aby rozpocząć

**Informacje o licencjach i znakach towarowych**

 Technologia kodowania dźwięku MPEG Layer-3 i patenty wykorzystane na licencji Fraunhofer

chronioną prawami własności intelektualnej firmy Microsoft. Zabrania się wykorzystywania lub rozpowszechniania tej technologii poza tym produktem bez odpowiedniej (-ich) licencji firmy Microsoft. Znak słowny i logo Bluetooth są własnością Bluetooth SIG Inc., a ich dowolne

W przypadku pozostałych baterii/akumulatorów Naciśnij przycisk MEGA BASS 8. Na wyświetlaczu zapali się wskaźnik "MEGA BASS". Aby przywrócić normalny dźwięk, ponownie naciśnij przycisk.

wykorzystanie przez Sony Corporation odbywa się na zasadzie licencji. • Znak N jest znakiem towarowym lub zastrzeżonym znakiem towarowym NFC Forum Inc. w Stanach Zjednoczonych i w innych krajach.

 Android jest znakiem towarowym Google Inc. • Inne znaki towarowe i nazwy handlowe należa do odpowiednich właścicieli. W instrukcji nie są za każdym razem umieszczane symbole ™ i ®.

# Przed użyciem urządzenia

oczyszczania lub sklepem, w którym produkt ten **świetlnych** Funkcja efektów świetlnych pozwala na uzyskanie efektów świetlnych zsynchronizowanych z muzyką. Funkcja ta jest standardowo włączona. W razie potrzeby można ją wyłączyć.

**Włączanie i wyłączanie zasilania** Naciśnij przycisk OPERATE 1. Do włączenia urządzenia można również użyć funkcji bezpośredniego włączania zasilania (poniżej). Opis w niniejszej instrukcji zakłada głównie użycie funkcji bezpośredniego włączania

# zasilania.

**Użycie funkcji bezpośredniego włączania zasilania**

Kiedy urządzenie jest wyłączone, naciśnij przycisk CD $[2]$ , USB $[2]$ , BLUETOOTH $[2]$ , RADIO DAB/FM  $\boxed{2}$  lub AUDIO IN  $\boxed{2}$ . Zasilanie włączy się i zostanie wybrana odpowiednia funkcja.

## **Regulacja głośności**

Naciskaj przycisk VOLUME + lub  $\boxed{7}$ . Poziom głośności można regulować w zakresie od 0 do 31. Po nastawieniu poziomu 31 pojawia się komunikat "VOL MAX".

**Zmienianie trybu odtwarzania** Naciskaj przycisk MODE [17], kiedy urządzenie USB jest zatrzymane. ,<br>Szczegóły podano w części "Wybieranie trybu

 W następujących przypadkach rozpoczęcie odtwarzania może nastąpić z opóźnieniem: skomplikowana struktura folderów, niemal całkowicie wykorzystana pojemność urządzenia USB. W urządzeniu USB z plikami MP3/WMA nie należy zapisywać plików innych niż MP3/WMA ani zbędnych folderów. Foldery, które nie zawierają plików MP3/WMA, będą pomijane przy odtwarzaniu. System obsługuje następujące formaty audio: -MP3: rozszerzenie pliku ".mp3"

## **Wzmacnianie tonów niskich**

## **Wyłączanie funkcji efektów**

- WMA: rozszerzenie pliku ".wma" Zwracamy uwagę, że pliki mające obsługiwane rozszerzenie, ale nagrane w innym formacie audio, mogą przy odtwarzaniu powodować zakłócenia lub nieprawidłowe działanie systemu. Nie jest obsługiwany format MP3 PRO. Nie można odtwarzać plików WMA nagranych w formatach WMA DRM, WMA Lossless i WMA

USB w n  $-$ gdy łączna liczba plików audio w jednym folderze przekracza 999, gdy łączna liczba plików audio w jednym urządzeniu USB przekracza 5 000, gdy łączna liczba folderów (łącznie z folderem

Aby włączyć tę funkcję, ponownie przytrzymaj wciśnięty przycisk, tak aby pojawił się napis "LIGHT SYNC ON".

## Odtwarzanie płyty z muzyką

### W systemie można odtwarzać następujące rodzaje płyt:

Audio CD zawierające utwory CD-DA nagrane w formacie płyty CD-DA CD-R/CD-RW zawierające pliki audio MP3 lub WMA nagrane w formacie ISO 9660 poziom 1 /

> w wersji 1.0, 1.1, 2.2, 2.3 i 2.4 (dla plików MP3) i ze znacznikami WMA (zgodnymi ze specyfikacją ASF (Advanced Systems Format)) dla plików WMA. Jeżeli plik zawiera informacje o znaczniku ID3 lub WMA, wyświetlany jest tytuł utworu, nazwa wykonawcy i nazwa albumu. Jeśli plik nie zawiera znacznika, wyświetlane są następujące informacie:

funkcję CD.

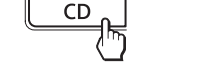

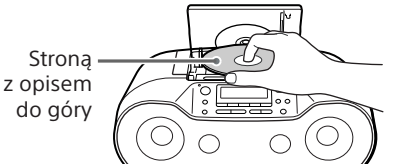

 $\sqrt{\bullet}$  of  $\bullet$   $\land$ 

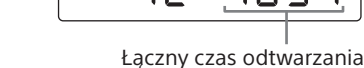

(Przykład: po włożeniu płyty MP3/WMA)

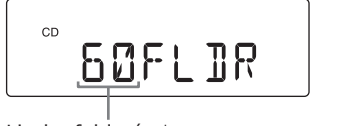

Liczba folderów\* \* Jeśli pliki MP3/WMA znajdują się tylko

odtwarzanie.

Naciskając przycisk  $\Box$  (Folder) + lub  $\Box$ wskaż żądany folder.

Numer utworu lub pliku MP3/WMA

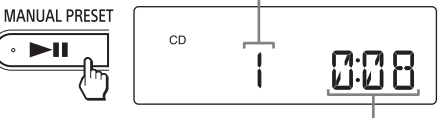

Czas odtwarzania

Przy odtwarzaniu płyty MP3/WMA, najpierw pojawia się nazwa folderu\*1 i tytuł utworu, a następnie czas odtwarzania\*2. \*1 W przypadku braku folderu na wyświetlaczu

pojawi się napis "ROOT" \*2 Jeśli czas odtwarzania przekracza 100 minut, na wyświetlaczu widać wskazanie "--:--"

3 Naciśnij przycisk REC CD USB  $[9]$ . Migać zacznie wskaźnik "REC", a system rozpocznie obliczanie ilości wolnego miejsca

Po zakończeniu obliczania na wyświetlaczu pojawi się napis "FREE\*\*\*G"/"FREE\*\*\*M" (pozostała pojemność urządzenia w gigabajtach/megabajtach), a następnie napis "PUSH ENT" Jeśli na wyświetlaczu pojawi się napis "LOW \*\*\*M", w urządzeniu brakuje wolnej pojemności. Aby zrezygnować z nagrywania, naciśnij przycisk ■ 13. Aby mimo to kontynuować nagrywanie, przejdź do czynności 4. 4 Naciśnij przycisk ENTER 3.

#### **Inne czynności**

 $\cdot$   $\blacktriangleright$  II

**Aby Wykonaj tę czynność** Włączyć pauzę Naciśnij przycisk ►II 13. w odtwarzaniu Aby wznowić odtwarzanie, ponownie naciśnij przycisk. Zatrzymać odtwarzanie Naciśnij przycisk ■ 13. Jeśli przycisk **II** 13 zostanie naciśnięty po zatrzymaniu odtwarzania, odtwarzanie rozpoczyna się od ostatnio odtwarzanego utworu lub pliku (funkcja wznawiania).

Wyłączyć Dwukrotnie naciśnij przycisk

– 6) — D ⊕ **Uwagi o płytach MP3/WMA** Po włożeniu płyty urządzenie odczytuje z niej wszystkie pliki. W tym czasie wyświetlane jest wskazanie "READING". Jeśli płyta zawiera wiele folderów lub plików innych niż MP3/ WMA, rozpoczęcie odtwarzania lub przejście do następnego pliku MP3/WMA może następować z opóźnieniem. Zalecamy, aby przy tworzeniu płyt MP3/WMA nie

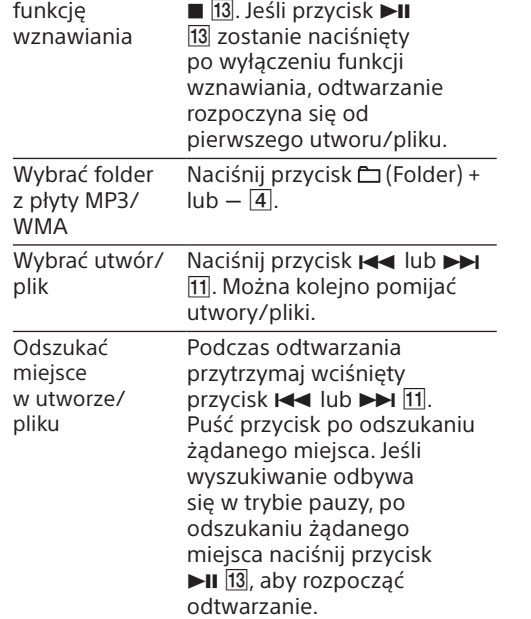

 $\bullet$  Nie można odtwarzać plików WMA nagrany w formatach WMA DRM, WMA Lossless i WMA PRO.

#### **Wskazówka**

Funkcja wznawiania wyłącza się po naciśnięciu  $przyci$ sku  $\blacksquare$  13, otwarciu komory na płytę CD lub wyłączeniu urządzenia.

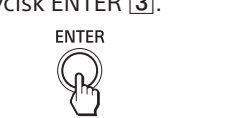

ASF (Advanced Systems Format)) dla plików WMA. Jeżeli plik zawiera informacje o znaczniku ID3 lub WMA, wyświetlany jest tytuł utworu, nazwa wykonawcy i nazwa albumu. Jeśli plik nie zawiera znacznika, wyświetlane są następujące informacje: Nazwa pliku zamiast tytułu utworu. - "NO ARTIST" zamiast nazwy wykonawcy. - "NO ALBUM" zamiast nazwy albumu.

#### **Zmienianie trybu odtwarzania** Naciskaj przycisk MODE [17], kiedy płyta jest

#### **Inne czynności Aby Wykonaj tę czynność** Włączyć pauzę Naciśnij przycisk ►Ⅱ 13. w odtwarzaniu Aby wznowić odtwarzanie, ponownie naciśnij przycisk\*. Zatrzymać odtwarzanie Naciśnij przycisk **13**. Jeśli przycisk **II** 13 zostanie naciśnięty po zatrzymaniu odtwarzania, odtwarzanie rozpoczyna się od miejsca zatrzymania (funkcja wznawiania). Wyłączyć funkcję wznawiania Dwukrotnie naciśnij przycisk  $\blacksquare$  13. Jeśli przycisk $\blacktriangleright$ II zostanie naciśnięty po wyłączeniu funkcji wznawiania, odtwarzanie rozpoczyna się od pierwszego pliku. Wybrać folder Naciśnij przycisk (Folder) +  $\text{lab} - \overline{\text{4}}$ . Wybrać plik Naciśnij przycisk  $\blacktriangleleft$ lub . Można kolejno pomijać pliki. Aby kolejno pomijać pliki, przytrzymaj wciśnięty przycisk  $\leftarrow$  lub  $\rightarrow$  11 Puść przycisk po odszukaniu żądanego utworu/pliku. Odszukać miejsce w pliku Podczas odtwarzania przytrzymaj wciśnięty przycisk  $\leftarrow$  lub  $\rightarrow$  11. Puść przycisk po odszukaniu żądanego miejsca. Jeśli wyszukiwanie odbywa się w trybie pauzy, po odszukaniu żądanego miejsca naciśnij przycisk ►II 13, aby rozpocząć odtwarzanie. Odłączyć urządzenie USB przycisk ■ 13, aż na Przytrzymaj wciśnięty

rozpocznie odtwarzanie następnego niezabezpieczonego pliku audio. 1 Podłącz urządzenie USB do portu  $\div$ 

 $(USB)$   $\overline{12}$ . **Uwaga**

2 Naciśnij przycisk USB 2, aby włączyć funkcję USB.

3 Naciśnij przycisk >II [13], aby rozpocząć odtwarzanie.

\* Jeśli czas odtwarzania przekracza 100 minut, na wyświetlaczu widać wskazanie "--:--

wyświetlaczu pojawi się komunikat "NO DEV". Wówczas odłącz urządzenie USB. \* W przypadku odtwarzania pliku MP3/WMA VBR

urządzenie może wznowić odtwarzanie od innego miejsca. **Uwaga**

Przed odłączeniem urządzenia USB zawsze przytrzymaj wciśnięty przycisk **in 13** i upewnij się, że wyświetlony został komunikat "NO DEV". Odłączenie urządzenia USB bez wykonania tej czynności grozi uszkodzeniem danych w urządzeniu USB lub samego urządzenia.

odtwarzania" na odwrocie. **Uwagi o urządzeniu USB**

folderze tworzony jest folder "MUSIC". Foldery i pliki tworzone są odpowiednio do sposobu przesyłania i zgodnie z poniższymi

PRO.

MP3/WMA  $\frac{1}{2}$ ldentyczna ze źródłem nagrania\*2 CD-DA "FLDR001"\*3 "TRACK001"\*4

\*4Nazwy plików są przydzielane po kolei. \*5 Każde nagranie pojedynczego utworu powoduje utworzenie nowego pliku w folderze "REC1".

głównym) w jednym urządzeniu USB przekracza 255, gdy liczba poziomów folderów (łącznie z folderem głównym) przekracza 8. Podane wartości mogą się zmieniać w zależności od struktury folderów i plików.

liczba plików audio lub folderów w urządzeniu USB osiągnie maksymalną wartość rozpoznawaną przez to urządzenie, - zmieniona zostanie funkcja.

 Nie gwarantuje się zgodności ze wszystkimi programami kodującymi/nagrywającymi. Pliki audio zakodowane w urządzeniu USB przy użyciu nieobsługiwanego programu mogą powodować zakłócenia przy odtwarzaniu lub nie być w ogóle odtwarzane. Wyświetlane nazwy folderów i plików mogą liczyć

maksymalnie 32 znaki, łącznie z cudzysłowami. Znaki i symbole, których nie można wyświetlić, są zastępowane symbolami " Urządzenie jest zgodne ze znacznikami ID3

> Zapoznaj się z tą procedurą, jeśli chcesz słuchać muzyki ze sparowanego urządzenia Bluetooth.

 Nazwa pliku zamiast tytułu utworu. - "NO ARTIST" zamiast nazwy wykonawcy. - "NO ALBUM" zamiast nazwy albumu. Można wyświetlić maksymalnie 32 znaki informacji ze znacznika ID3 i WMA.

## Nagrywanie muzyki z płyty na urządzenie USB

Na urządzenie USB (cyfrowy odtwarzacz muzyczny, pamięć USB itp.) można nagrać całą płytę (nagrywanie synchroniczne) lub obecnie odtwarzany utwór albo plik (nagrywanie jednego utworu).

## 1 Naciśnij przycisk BLUETOOTH  $\boxed{2}$ , aby włączyć funkcję Bluetooth.

Szczegółowych informacji należy szukać w instrukcji obsługi urządzenia. Jeśli nie są sparowane żadne urządzenia (np. przy pierwszym naciśnięciu przycisku BLUETOOTH  $\boxed{2}$  po zakupie urządzenia), system automatycznie przełącza się w tryb parowania, a na wyświetlaczu miga wskaźnik Bluetooth  $\left( \frac{1}{2} \right)$  i napis "PAIRING". W takim przypadku przejdź do czynności 4. 3 Naciśnij przycisk BLUETOOTH-PAIRING 2 i trzymaj go, aż rozlegną się dwa dźwięki. System przełącza się w tryb parowania, a na wyświetlaczu miga wskaźnik Bluetooth  $\left( \bullet \right)$ 

Przy nagrywaniu z płyty CD utwory są zapisywane jako pliki MP3 o przepływności 128 kb/s. Przy nagrywaniu z płyty MP3/WMA pliki MP3/WMA są nagrywane bez zmiany przepływności.

Obsługiwane urządzenia USB — patrz część "Obsługiwane urządzenia USB" na odwrocie.

1 Podłącz urządzenie USB do portu  $\div$  $(USB)$   $\overline{12}$ .

> 5 Wybierz urządzenie "SONY:ZS-RS70BT/ BTB" widoczne na wyświetlaczu

Jeśli na wyświetlaczu urządzenia nie pojawia się napis "SONY:ZS-RS70BT/BTB", cofnij się do

2 Włóż płytę CD, którą chcesz nagrać, do

komory na płytę.

# **Nagrywanie całej płyty**

6 Jeśli na wyświetlaczu urządzenia Bluetooth pojawi się żądanie hasła, wprowadź "0000". Nawiązane zostanie połączenie Bluetooth. Na wyświetlaczu pojawi się napis "BT AUDIO". \* Hasło może być określane mianem "kod PIN", "numer PIN", "Password" itp.

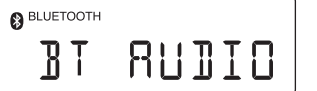

Przejdź do czynności 3. **Nagrywanie plików MP3/WMA** 

**z określonego folderu**

**Nagrywanie tylko wybranych utworów/plików** Wykonaj czynności 1 do 5 z części "Tworzenie własnego programu (odtwarzanie programu)"

na odwrocie. **Nagrywanie jednego utworu/pliku** Wybierz utwór lub plik, który chcesz nagrać, i zacznij go odtwarzać.

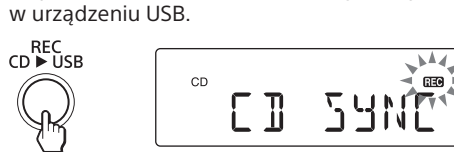

· Baterie należy wymienić, gdy zmniejszy się jasność wskaźnika OPR/BATT [19] lub gdy urządzenie przestanie działać. Wymieniać należy zawsze komplet baterii. Przed wymianą baterii należy wyjąć z urządzenia płytę CD i odłączyć urządzenia USB lub dodatkowe urządzenia.

System ma funkcję automatycznego czuwania, która powoduje jego automatyczne przełączenie w tryb czuwania, gdy przez 15 minut nie zostanie wykonana żadna czynność i nie jest odtwarzany dźwięk. Aby włączyć lub wyłączyć tryb czuwania, przytrzymaj wciśnięty przycisk ■ 13 i naciśnij przycisk DISPLAY 16. Po każdym naciśnięciu tej kombinacji przycisków na wyświetlaczu pojawi się napis "AUTO STANDBY ON" lub "AUTO STANDBY OFF".

> Rozpocznie się nagrywanie. Podczas nagrywania nie należy odłączać urządzenia USB. Po zakończeniu nagrywania synchronicznego

odtwarzanie automatycznie zatrzymuje się. Po zakończeniu nagrywania jednego utworu/ pliku odtwarzanie trwa nadal.

#### **Inne czynności**

## 1 Naciśnij przycisk BLUETOOTH 2, aby włączyć funkcję Bluetooth.

- PAIRING **BLUETOOTH** 

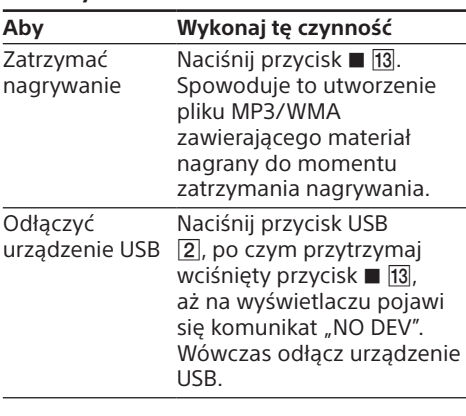

BTB" widoczne na wyświetlaczu urządzenia Bluetooth. W razie potrzeby wybierz obsługiwany przez to urządzenie profil Bluetooth "A2DP". Szczegółowe informacje o poszczególnych profilach podano w części "Co to jest Bluetooth?

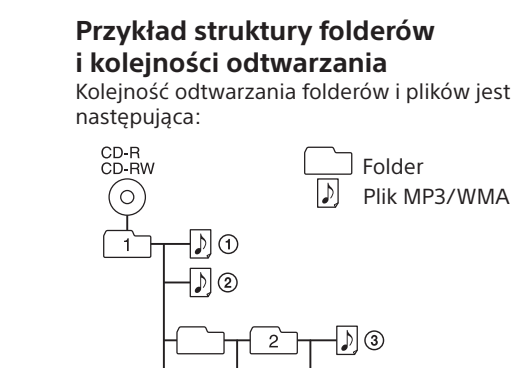

zapisywać na nich plików innych niż MP3/WMA ani zbędnych folderów. Foldery, które nie zawierają plików MP3/WMA, będą pomijane przy odtwarzaniu. System obsługuje następujące formaty audio:

Zwracamy uwagę, że pliki mające obsługiwane rozszerzenie, ale nagrane w innym formacie audio, mogą przy odtwarzaniu powodować zakłócenia

- MP3: rozszerzenie pliku ".mp3" - WMA: rozszerzenie pliku ".wma"

lub nieprawidłowe działanie systemu. Nie jest obsługiwany format MP3 PRO.

 System nie odtwarza plików audio z płyty w następujących przypadkach: gdy łączna liczba plików audio przekracza 511, gdy łączna liczba folderów na jednej płycie przekracza 511, gdy liczba poziomów folderów (łącznie z folderem głównym) przekracza 9. Wyświetlane nazwy folderów i plików mogą liczyć maksymalnie 32 znaki, łącznie z cudzysłowami. Znaki i symbole, których nie można wyświetlić, są zastępowane symbolami "\_' Urządzenie jest zgodne ze znacznikami ID3 w wersji 1.0, 1.1, 2.2, 2.3 i 2.4 (dla plików MP3) i ze znacznikami WMA (zgodnymi ze specyfikacją

> Smartfon nie będzie działał, gdy jego ekran jest zablokowany. Wyłącz blokadę i ponownie dotknij smartfonem części z oznaczeniem N 18.

> > $\blacksquare$

Po nawiązaniu połączenia Bluetooth na wyświetlaczu pojawi się napis "BT AUDIO".

- Uruchom aplikację "NFC Easy Connect" i nieznacznie przemieść smartfon na części

Można wyświetlić maksymalnie 32 znaki informacji ze znacznika ID3 i WMA.

Bezprzewodowe słuchanie muzyki z urządzenia **Bluetooth** 

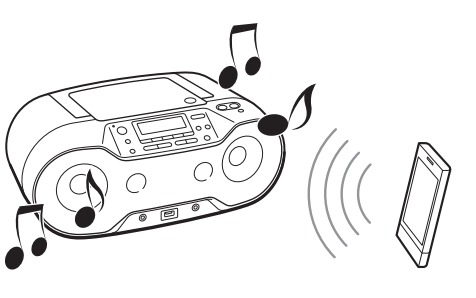

zatrzymana. Szczegóły podano w części "Wybieranie trybu odtwarzania" na odwrocie.

## Słuchanie muzyki z urządzenia USB

Bluetooth, po czym wyreguluj głośność. Nastaw umiarkowaną głośność w urządzeniu BLUETOOTH, po czym wyreguluj głośność przyciskami VOLUME –  $\overline{u}$  +  $\overline{7}$  na systemie.

Można słuchać plików audio zapisanych w urządzeniu USB (cyfrowym odtwarzaczu muzyki lub pamięci USB). System pozwala na odtwarzanie plików audio w formatach MP3 i WMA\*. Obsługiwane urządzenia USB — patrz część "Obsługiwane urządzenia USB" na odwrocie.

 System nie odtwarza plików audio z urządzenia **Uwaga o materiałach chronionych prawami autorskimi**

\* Systemu nie można użyć do odtwarzania plików chronionych przed kopiowaniem (Digital Rights Management) ani plików pobranych z internetowych serwisów muzycznych. Przy próbie odtworzenia takiego pliku urządzenie

Po skasowaniu informacji o sparowanych urządzeniach na wyświetlaczu pojawia się napis "COMPLETE". Aby zrezygnować z kasowania, zamiast przycisku ENTER  $\boxed{3}$  naciśnij przycisk  $\boxed{13}$ .

System nie pozwala na ładowanie urządzeń USB.

Po wyświetlaczu przesunie się nazwa woluminu\*, po czym pojawi się liczba folderów.

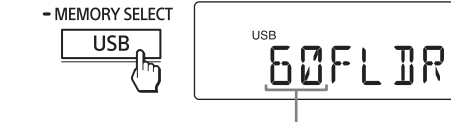

Liczba folderów

\* Jeśli urządzenie USB nie ma nazwy woluminu, wyświetlany jest napis "STORAGE DRIVE". Nazwa woluminu to nazwa, którą można nadać nośnikowi danych bądź urządzeniu.

Po wyświetleniu nazwy folderu i tytułu utworu pojawi się numer pliku i czas odtwarzania.

Jeśli nie udaje się nastawić stacji w trybie strojenia automatycznego, naciskaj przycisk TUNE + lub  $\overline{4}$ , aby zmieniać częstotliwość

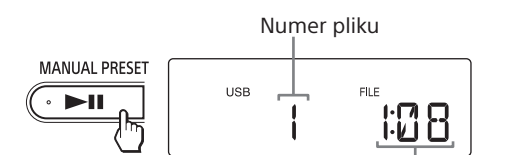

Czas odtwarzania\*

Podczas odbioru stacji UKF stereo na wyświetlaczu widać wskaźnik "ST".

**Aby ograniczyć ryzyko pożaru lub porażenia prądem, nie wystawiać urządzenia na deszcz i chronić je przed wilgocią.**

> Naciskaj przycisk MODE 17. tak abv na wyświetlaczu pojawił się napis "MONO" Wyłączy się efekt stereo, ale poprawi się odbiór.

Aby ograniczyć ryzyko pożaru lub porażenia prądem, nie narażać urządzenia na zalanie lub zachlapanie ani nie stawiać na urządzeniu przedmiotów wypełnionych płynami, np. wazonów.

> 1 Przytrzymaj wciśnięty przycisk MODE 17, tak aby na wyświetlaczu pojawił się napis

2 Naciskając przycisk TUNE + lub  $-$  [4], wybierz ustawienie "2" "1" (ustawienie

Aby wyłączyć funkcję DRC, wybierz "0".

Ponieważ do wyłączenia urządzenia z sieci energetycznej trzeba użyć głównej wtyczki, urządzenie należy podłączyć do łatwo dostępnego gniazdka sieciowego. W razie stwierdzenia nieprawidłowości w działaniu urządzenia należy natychmiast wyłączyć wtyczkę z gniazdka sieciowego.

Urządzenie pozostaje pod napięciem zawsze, gdy jest podłączone do gniazdka sieciowego, nawet po wyłączeniu.

Nie należy instalować urządzenia w przestrzeni zamkniętej, takiej jak regał na książki lub zabudowana szafka. Nadmierny poziom ciśnienia dźwięku ze

słuchawek grozi utratą słuchu. Nie narażać akumulatora ani baterii na długotrwałe oddziaływanie wysokiej temperatury

(od promieniowania słonecznego, ognia itp.). Tabliczka znamionowa znajduje się na spodzie obudowy.

## **Uwaga dla klientów: poniższa informacja dotyczy tylko sprzętu sprzedawanego w krajach, w których**

**obowiązują dyrektywy UE** Ten produkt został wyprodukowany przez v Corporation, 1-7-1 Konan Minato ku Tokio, 108-0075 Japonia lub na jej rzecz. Zapytania dotyczące zgodności produktu z ustawodawstwem Unii Europejskiej należy kierować do upoważnionego przedstawiciela producenta: Sony Deutschland GmbH, Hedelfinger Strasse 61, 70327 Stuttgart, Niemcy. Nadzór nad dystrybucją na terytorium Rzeczypospolitej Polskiej sprawuje Sony Europe Limited (Sp. z o.o.), Oddział w Polsce, 00-876 Warszawa, ul. Ogrodowa 58. W sprawach serwisowych i gwarancyjnych należy kontaktować się z podmiotami, których adresy podano w osobnych dokumentach gwarancyjnych lub serwisowych.

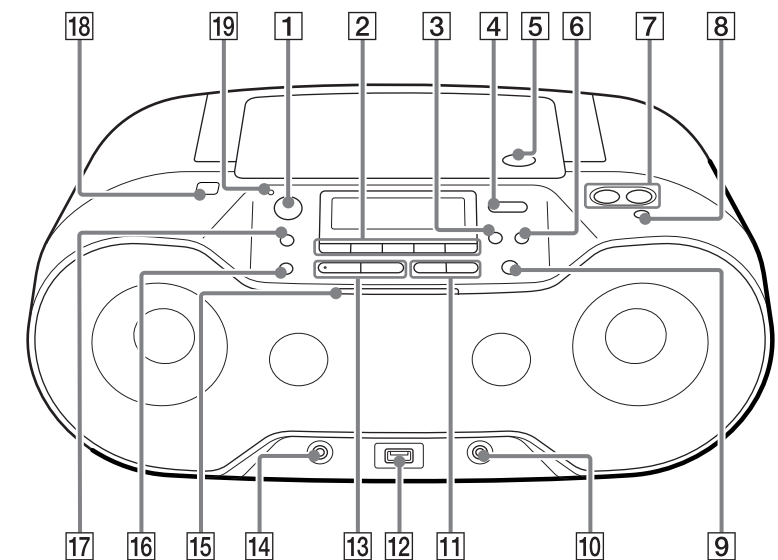

\* Na przyciskach **>II** 13 i VOLUME + <sup>[7]</sup> znajdują się występy.

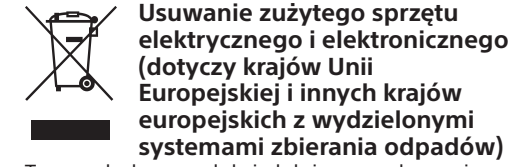

Ten symbol na produkcie lub jego opakowaniu oznacza, że produkt nie powinien być zaliczany do odpadów domowych. Należy go przekazać do odpowiedniego punktu, który zajmuje się zbieraniem i recyklingiem urządzeń elektrycznych i elektronicznych.

## Źródła zasilania

Podłącz przewód zasilający A lub włóż sześć baterii R14 (C) (sprzedawanych oddzielnie) do komory na baterie  $B$ .

**z urządzenia USB**

 $\vert$ lub  $\blacktriangleright$   $\blacktriangleright$   $\vert$   $\vert$   $\vert$ 

 $+$  lub  $-$  4.

chcesz skasować.

2 Naciśnij przycisk ERASE  $6$ .

3 Naciśnij przycisk ENTER 3.

napis "COMPLETE".

ERASE?" lub "FOLDER ERASE?". 4 Naciśnij przycisk ENTER 3.

Na wyświetlaczu pojawi się wskaźnik

Na wyświetlaczu pojawi się napis "TRACK

"ERASE?".

zasadam

Wybrany plik audio lub folder zostanie skasowany, a na wyświetlaczu pojawi się

**Zasady tworzenia folderów i plików** Przy nagrywaniu na urządzenie USB w głównym

**Nagrywanie synchroniczne\*1**

**Źródło** 

**nagrania Nazwa folderu Nazwa pliku**

**Nagrywanie jednego utworu**

MP3/WMA  $_{H}$ REC1"\*<sup>5</sup>

Aby wybrać plik audio, naciskaj przycisk **I** 

Aby wybrać folder, naciskaj przycisk  $\Box$  (Folder)

**Źródło** 

**nagrania Nazwa folderu Nazwa pliku**

Identyczna ze źródłem nagrania\*2

CD-DA "TRACK001"\*4

\*1 Nagrywanie całej płyty, plików MP3/WMA z określonego folderu i tylko wybranych utworów/

plików (Odtwarzanie programu)

\*2 Nazwa folderu może zawierać maksymalnie 32

znaki.

\*3 Nazwy folderów są przydzielane po kolei, do 255 (włącznie z głównym folderem i folderem

"MUSIC").

**Uwagi**

 Rozpoczęcie nagrania w trybie odtwarzania w przypadkowej kolejności lub wielokrotnego powoduje automatyczną zmianę trybu

odtwarzania na normalny.

 Podczas nagrywania i kasowania nie należy odłączać urządzenia USB. Grozi to uszkodzeniem danych w urządzeniu lub samego urządzenia. Przy nagrywaniu z płyty MP3/WMA nie słychać dźwięku, na wyświetlaczu widać natomiast napis

"HI-SPEED".

W tworzonych plikach MP3 nie są zapisywane

informacje CD-TEXT.

 Nagrywanie automatycznie zatrzymuje się, jeżeli: podczas nagrywania w urządzeniu USB

zabraknie wolnej pamięci,

 Jeśli urządzenie USB zawiera lub folder lub plik o nazwie identycznej z nazwą folderu lub pliku, który próbujesz zapisać, dla uniknięcia zastąpienia danych do nazwy nowo tworzonego folderu lub pliku zostanie dodany numer porządkowy. Folderów MP3/WMA nie można kasować podczas

odtwarzania i w trybie pauzy.

 Z kasowanego folderu nie zostaną usunięte pliki w formacie innymi niż MP3/WMA ani foldery

niższego poziomu.

Na urządzenie USB nie można nagrywać dźwięku

z radia.

Nagraną muzykę można wykorzystywać tylko do celów prywatnych. Wykorzystanie muzyki do innych celów wymaga zgody posiadaczy praw autorskich.

## Nawiązywanie łączności bezprzewodowej z urządzeniami Bluetooth

Możliwe jest bezprzewodowe odtwarzanie muzyki z wykorzystaniem funkcji Bluetooth używanego urządzenia. Wybierz jeden z trzech sposobów połączenia, dostosowany do używanego urządzenia Bluetooth. Dalszych informacji o obsłudze używanego urządzenia należy szukać w jego instrukcji obsługi.

#### **Parowanie z urządzeniem Bluetooth:**  patrz Sposób A Aby urządzenia Bluetooth mogły ze sobą

współpracować, trzeba je "sparować". **Nawiązywanie połączenia ze sparowanym urządzeniem:**  patrz Sposób B

#### **Nawiązywanie połączenia ze smartfonem jednym dotknięciem (NFC):**

- **patrz Sposób C** Jeśli smartfon jest wyposażony w technologię NFC, do nawiązania połączenia Bluetooth z systemem wystarcza dotknięcie systemu smartfonem.
- Przed użyciem tego urządzenia należy sprawdzić, czy Odległość między urządzeniami nie przekracza 1 m.
- System jest podłączony do sieci energetycznej lub pali się wskaźnik OPR/BATT 19.
- Instrukcja obsługi dostarczona z urządzeniem znajduje się w zasięgu ręki.

#### **Kasowanie plików audio lub folderów**  1 Wybierz plik audio lub folder, który **Sposób B Nawiązywanie połączenia ze sparowanym urządzeniem Bluetooth**

## **Sposób A**

### **Parowanie i łączenie z urządzeniem Bluetooth**

**Bluetooth** 

2 Włącz funkcję Bluetooth w urządzeniu

 $-$  PAIRING

**BLUETOOTH** 

4 Użyj funkcji parowania w urządzeniu Bluetooth, tak aby wykryło ono ten

ETOQTHAAAAAAAAA

EPRIRINGE

system.

i napis "PAIRING"

- PAIRINO

|ΒLUETOOTH|

urządzenia Bluetooth.

czynności 2.

**Uwaga** Niektóre urządzenia nie pozwalają na wyświetlenie listy wykrytych urządzeń.

#### **Wskazówka**

Aby wykonać parowanie z innymi urządzeniami Bluetooth, powtarzaj czynności 2 do 6 dla każdego z urządzeń.

#### **Uwagi**

 Tryb parowania systemu wyłącza się po mniej więcej 5 minutach. Miga wówczas wskaźnik (8). Jeśli tryb parowania wyłączy się przed ukończeniem procedury, należy cofnąć się do czynności 3. W urządzeniu jest na stałe zaprogramowane hasło

"0000". Nie można go sparować z urządzeniami Bluetooth, w których hasło jest inne niż "0000". Raz wykonanego parowania urządzeń Bluetooth nie trzeba powtarzać. Niemniej jednak, w następującym przypadku konieczne jest ponowne wykonanie procedury parowania: – Sparowanie systemu z więcej niż 9 urządzeniami. System może być sparowany z 9 urządzeniami Bluetooth. Sparowanie z kolejnym urządzeniem

powoduje skasowanie informacji o parowaniu z urządzeniem, z którym system nie łączył się przez najdłuższy czas.

 System można sparować z więcej niż jednym urządzeniem, ale dźwięk będzie odtwarzany tylko z jednego z urządzeń.

#### przeszukiwanie może trwać kilka minuj

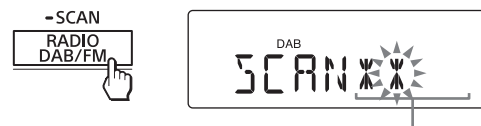

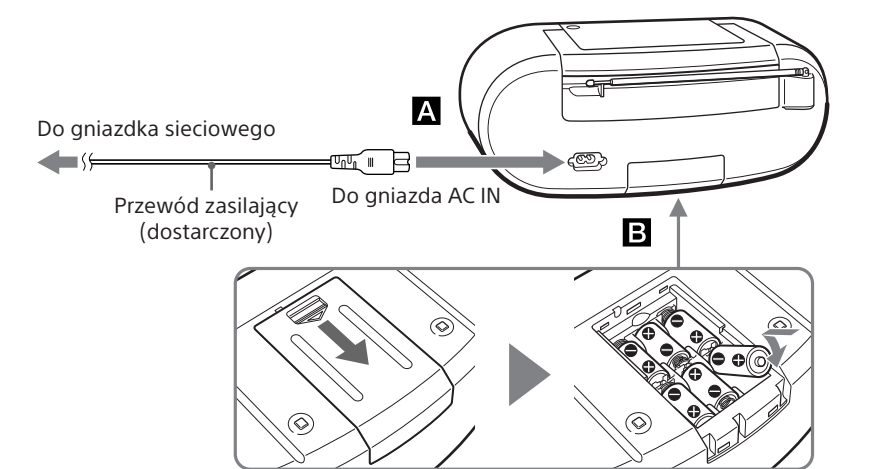

#### **Uwagi**

Aby zasilać urządzenie z baterii, należy odłączyć od niego przewód zasilający.

#### **Użycie funkcji zarządzania poborem energii**

### **Uwagi**

 Na mniej więcej 2 minuty przed włączeniem trybu czuwania zaczyna migać zawartość wyświetlacza. W trybie czuwania, gdy podłączony jest przewód zasilający, na wyświetlaczu widać napis "STANDBY". Funkcja automatycznego czuwania nie działa przy słuchaniu radia UKF.

2 Włącz funkcję Bluetooth w urządzeniu Bluetooth.

**Wskazówka** W przypadku ostatnio podłączanego urządzenia Bluetooth, system próbuje ponownie nawiązać połączenie Bluetooth z tym urządzeniem, o ile w urządzeniu jest włączona funkcja Bluetooth.

Bluetooth ( $\odot$ ) na wyświetlaczu zapala się na stałe. 3 Wybierz urządzenie "SONY:ZS-RS70BT/

Po nawiązaniu połączenia Bluetooth wskaźnik

Nawiązane zostanie połączenie Bluetooth, a na wyświetlaczu pojawia się napis "BT AUDIO".

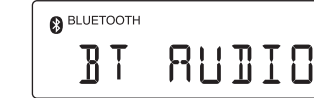

**Uwagi** Niektóre urządzenia nie wymagają wykonania

tej czynności. Jeśli system nie może nawiązać połączenia z urządzeniem Bluetooth, usuń informacje o systemie "SONY:ZS-RS70BT/BTB" z urządzenia Bluetooth i ponownie wykonaj

parowanie.

## **Tryb czuwania Bluetooth**

Tryb czuwania Bluetooth umożliwia automatyczne włączenie systemu i przełączenie go na funkcję Bluetooth przy próbie nawiązania połączenia Bluetooth z urządzeniem Bluetooth (tylko przy zasilaniu z sieci energetycznej). Przytrzymaj wciśnięty przycisk OPERATE 1 tak aby na wyświetlaczu pojawił się napis "BT STANDBY ON". System przełączy się w tryb czuwania Bluetooth. Aby wyłączyć ten tryb, powtórz procedurę, aby wyświetlić napis "BT STANDBY OFF". System przełączy się w tryb czuwania.

## **Sposób C**

#### **Nawiązywanie połączenia ze smartfonem jednym dotknięciem (NFC)**

Dotykając systemu smartfonem z technologią NFC można włączyć system, a następnie sparować go i połączyć ze smartfonem oraz przełączyć na funkcję Bluetooth.

#### **Współpracujące smartfony** Smartfony z wbudowaną technologią NFC

(System operacyjny: Android 2.3.3 lub nowszy, oprócz Android 3.x)

## **Informacja o technologii NFC**

NFC (Near Field Communication) jest technologią umożliwiającą łączność bezprzewodową o małym zasięgu między różnymi urządzeniami cyfrowymi, takimi jak telefony komórkowe i czujniki IC. Dzięki NFC, do przesłania danych wystarcza dotknięcie odpowiedniego symbolu lub wskazanego miejsca na urządzeniach zgodnych z technologią NFC.

1 Włącz funkcję NFC w smartfonie.

Szczegółowych informacji należy szukać

w instrukcji obsługi smartfonu.

**Jeśli w smartfonie jest zainstalowany system Android 2.3.3 lub nowszy, ale** 

**starszy niż Android 4.1** Przejdź do czynności 2.

**Jeśli w smartfonie jest zainstalowany system Android 4.1 lub nowszy**

2 Pobierz do smartfona aplikację "NFC Easy

Przejdź do czynności 4.

Connect" i zainstaluj ją.

"NFC Easy Connect" to firmowa aplikacja Sony przeznaczona do telefonów Android. Można ją

pobrać z serwisu Google Play Store. Aby pobrać i zainstalować darmową aplikację, wyszukaj nazwę "NFC Easy Connect" lub zeskanuj zamieszczony poniżej dwuwymiarowy kod. Pobranie aplikacji może wiązać się z opłatami za transmisję danych. Aplikacja może być niedostępna w niektórych

krajach i regionach. **Wskazówka**

Niektóre smartfony mogą pozwalać na łączenie jednym dotknięciem bez pobierania aplikacji "NFC Easy Connect". W takim przypadku sposób postępowania może odbiegać od podanego tu opisu. Szczegółowych informacji należy szukać

w instrukcji obsługi smartfonu.

Użycie kodu QR:

Użyj aplikacji do odczytu kodów QR.

**3** Uruchom w smartfonie aplikację "NFC

Easy Connect".

aplikacji

Upewnij się, że wyświetlany jest ekran

z oznaczeniem N  $\overline{18}$  aż do wystąpienia reakcji

4 Dotknij systemu smartfonem. Dotykaj smartfonem części systemu

smartfona. **Uwaga**

> Reakcja smartfona (rozpoznanie systemu)

Aby nawiązać połączenie, wykonuj polecenia

wyświetlane na ekranie.

**BLUETOOT** 

**Wskazówki**

 W razie trudności z nawiązaniem połączenia należy spróbować wykonać następujące

BI RUDIO

czynności:

Jeśli smartfon znajduje się w etui, wyjmij go. Ponownie dotknij systemu smartfonem, aby

systemu oznaczonej literą N 18.

zakończyć połączenie.

 W przypadku korzystania z wielu urządzeń NFC, w celu przełączenia smartfonu na inne urządzenie wystarczy dotknąć smartfonem żądanego urządzenia. Przykładowo, jeśli smartfon jest połączony ze słuchawkami NFC, dotknięcie smartfonem systemu przełączy połączenie Bluetooth na system (przełączanie

jednym dotknięciem).

Sposób obsługi zależy od urządzenia Bluetooth. Zapoznaj się także z instrukcją obsługi urządzenia Bluetooth.

1 Nawiąż połączenie Bluetooth między

systemem a drugim urządzeniem. Nawiązywanie połączenia Bluetooth opisano w części "Nawiązywanie łączności bezprzewodowej z urządzeniami Bluetooth". Po nawiązaniu połączenia Bluetooth wskaźnik Bluetooth (8) na wyświetlaczu zapala się na stałe.

2 Włącz odtwarzanie w urządzeniu

## **Po użyciu**

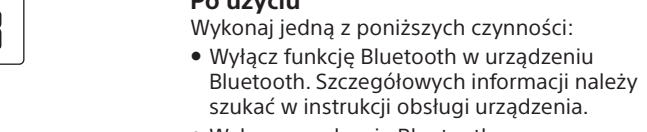

## Wyłącz urządzenie Bluetooth.

 Zmień funkcję w systemie. Wyłącz system. Ponownie dotknij systemu smartfonem,

aby zakończyć połączenie (dotyczy tylko smartfonów zgodnych z NFC).

### **Kasowanie z pamięci informacji o sparowanych urządzeniach**

1 Naciśnij przycisk BLUETOOTH  $\boxed{2}$ , aby włączyć funkcję Bluetooth. 2 Przytrzymaj wciśnięty przycisk ERASE 6

tak aby na wyświetlaczu pojawił się napis "BT RESET". 3 Naciśnij przycisk ENTER 3, aby skasować informacje o sparowanych urządzeniach.

## Słuchanie radia

1 Naciskając przycisk RADIO DAB/FM 2, wybierz zakres "DAB" lub "FM".  $-SCAN$ RADIO<br>DAB/FM

**Odbiór stacji radiowej DAB/DAB+** Pierwsze naciśnięcie przycisku RADIO DAB/ FM 2 po zakupie urządzenia rozpoczyna automatyczne programowanie stacji DAB i wyświetlenie listy dostępnych stacji. Podczas automatycznego programowania stacji DAB na wyświetlaczu miga wskaźnik postępu. Podczas automatycznego programowania stacji DAB nie

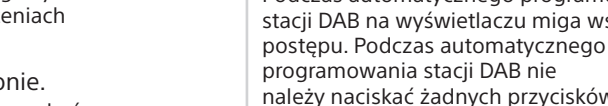

Przeszukiwanie zostanie przerwane, a wygenerowana lista stacji może być

nieprawidłowa.

2 Nastaw stację.

**Nastawianie stacji DAB/DAB+**

Naciskając przycisk TUNE + lub  $\overline{4}$ , nastaw

żądaną stację.

wskaźnik "SC".

Jeśli wybrana stacja główna pozwala na wybór usług dodatkowych, na wyświetlaczu miga wskaźnik "SC". Naciskając przycisk TUNE +  $\text{lub} - \boxed{4}$ , nastaw żądaną usługę dodatkową. Podczas odbioru usługi dodatkowej miga

BBC

RRDI

FM 8750

**Nastawianie stacji UKF**

Przytrzymaj wciśnięty przycisk TUNE + lub , aż na wyświetlaczu zaczną się zmieniać

wskazania częstotliwości.

 $\overline{\mathcal{F}}$   $\overline{\mathcal{F}}$   $\overline{\mathcal{F}}$   $\overline{\mathcal{F}}$ — | ு| டு  $\begin{array}{ccc} \begin{array}{ccc} \text{4} & \text{7} & \end{array} \end{array}$ –])⊙  $\neg$ D $\circ$ ┌5┌──D ®

> Urządzenie automatycznie przeszukuje częstotliwości radiowe i zatrzymuje się po odszukaniu stacji, która zapewnia wyraźny

odbiór.

krok po kroku.

**Uwagi o stacjach DAB/DAB+**

 Odbiór nastawionej stacji DAB/DAB+ może się rozpocząć z kilkusekundowym opóźnieniem. Po zakończeniu emisji usługi dodatkowej następuje automatyczne przełączenie na główną

stację

 Urządzenie nie obsługuje transmisji danych. **Jeśli w odbiorze stacji UKF występują** 

**zakłócenia**

 $\mathbb{Q}$ 

**Poprawianie słyszalności cichych dźwięków podczas odbioru stacji DAB/**

**DAB+**

Funkcja DRC (sterowania zakresem dynamicznym) zapewnia dobrą słyszalność cichych dźwięków nawet przy zmniejszonej

głośności.

Sprawdź, czy odbierana stacja DAB/DAB+ jest

MONO

zgodna z DRC.

"DRC".

**Ręczne uruchamianie automatycznego** 

standardowe) lub "0.5".

3 Naciśnij przycisk ENTER 3.

**programowania stacji DAB** Po przeniesieniu się do nowego regionu należy ponownie wykonać automatyczne programowanie stacji DAB. Pozwoli to na utworzenie nowej listy dostępnych stacji. Przytrzymaj wciśnięty przycisk RADIO DAB/FM- $SCAN$   $\overline{2}$  tak aby na wyświetlaczu na przemian pojawiały się napisy "INITIAL" i "SCAN?". Rozpocznie się przeszukiwanie. W zależności od stacji DAB/DAB+ dostępnych w regionie

Wskaźnik postępów

Po zakończeniu przeszukiwania pojawi się lista dostępnych stacji.

### **Uwagi**

 Jeśli w kraju lub regionie nie są dostępne żadne stacje DAB/DAB+, na wyświetlaczu pojawi się napis "NOSIGNAL". Ponowne wykonanie automatycznego programowania stacji DAB powoduje skasowanie aktualnej listy dostępnych stacji.

### **Aby poprawić odbiór radia**

Aby poprawić odbiór, zmień ustawienie anteny.

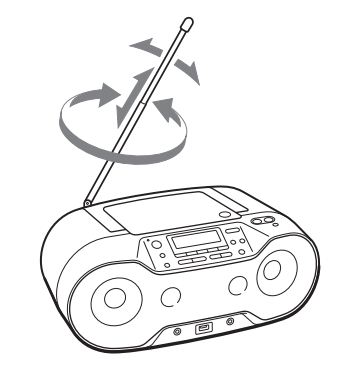

Podczas odtwarzania pliku MP3/WMA z płyty/urządzenia USB naciskaj przycisk DISPLAY [16].

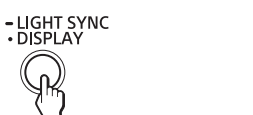

## Użycie wyświetlacza

## **Sprawdzanie informacji o pliku MP3/ WMA**

↓ Numer obecnego pliku i czas odtwarzania\*2 \*1 Jeżeli plik nie zawiera odpowiednich informacji w znaczniku ID3 lub WMA, zamiast tytułu utworu

Zawartość wyświetlacza zmienia się następująco:

 $\bigcirc \hspace{-3.5 pt}\raisebox{2pt}{\phantom{A}}$ 

r <del>→</del> Tytuł utworu ( J<sup>)\*1</sup>

↓ Nazwa wykonawcy  $(\cdot)^*$ 

↓ Nazwa albumu  $(Q)^*$ 

przez wyświetlacz przesuwa się wskazanie "NO TITLE", zamiast nazwy wykonawcy wskazanie "NO ARTIST", a zamiast nazwy albumu wskazanie "NO ALBUM". \*2 Informacja ta pojawi się na kilka sekund zamiast

1 Naciskając przycisk MODE 17, wyłącz tryb odtwarzania folderu, tryb wielokrotnego odtwarzania folderu, tryb odtwarzania programu lub tryb wielokrotnego odtwarzania programu.

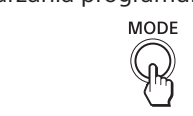

2 Naciśnij przycisk DISPLAY 16, kiedy urządzenie USB jest zatrzymane.

## – LIGHT SYNC<br>• DISPLAY  $\bigcirc$

Na wyświetlaczu pojawi się napis "FREE\*\*\*G"/ "FREE\*\*\*M" (pozostała pojemność urządzenia w gigabajtach/megabajtach).

nazwy wykonawcy lub nazwy albumu.

### **Sprawdzanie ilości wolnego miejsca na urządzeniu USB**

Numer pamięci\*1  $\rightarrow$  Nazwa stacji\*2  $\rightarrow$  Typ PTY\*2 (patrz punkt "PTY (typy programów)" w części "Dane techniczne")  $\rightarrow$  Tekst radiowy\*<sup>2</sup>  $\rightarrow$ Częstotliwość

Aby przywrócić normalny wygląd wyświetlacza, naciśnij przycisk ENTER 3.

## **Sprawdzanie nazwy podłączonego**

**urządzenia Bluetooth** Naciśnij przycisk DISPLAY 16, gdy jest podłączone urządzenie Bluetooth.

> – LIGHT SYNC<br>• DISPLAY  $\bigcirc$

**Sprawdzanie informacji o radiu** Naciskaj przycisk DISPLAY **16** podczas słuchania radia.

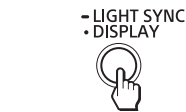

Zawartość wyświetlacza zmienia się następująco:

### **Podczas słuchania stacji UKF**

#### **Podczas słuchania stacji DAB**

Numer pamięci\*1 → DLS (Dynamic Label Segment)<sup>\*3</sup>  $\rightarrow$  Typ PTY<sup>\*3</sup> (patrz punkt "PTY (typy programów)" w części "Dane techniczne")  $\rightarrow$ Nazwa multipleksu<sup>\*3</sup> → Kanał → Przepływność<sup>\*4</sup>  $\rightarrow$  Poziom sygnału<sup>\*4</sup>  $\rightarrow$  Nazwa komponentu

Każde naciśnięcie przycisku powoduje następujące zmiany wskazań

 Normalne odtwarzanie (brak wskazania) ↓

Powtarzanie jednego utworu  $(\overline{\rightarrow} 1)$ 

↓ Powtarzanie wszystkich utworów  $(\mathbf{\in})$ 

↓ Odtwarzanie wybranego folderu (m)\*

↓ Odtwarzanie wielokrotne wybranego folderu  $($ ↓ Odtwarzanie w przypadkowej kolejności (SHUF)

↓ Odtwarzanie programu (PGM)

↓

Odtwarzanie wielokrotne programu ( $\subseteq$ , PGM)

\*1 Numer pamięci pojawia się tylko przy słuchaniu zaprogramowanej stacji radiowej. \*2 Jeśli stacja RDS nie jest prawidłowo odbierana lub nie świadczy usług RDS, może się pojawić komunikat "NO PS", "NO PTY" lub "NO TEXT". \*3 W przypadku braku odbioru DLS, typu PTY lub nazwy multipleksu może się pojawić komunikat "NO DLS", "NO PTY" lub "NOSIGNAL". \*4W przypadku braku odbioru przepływności lub

sygnału może się pojawić wskazanie "---"

1 Naciśnij przycisk CD  $\boxed{2}$  lub USB  $\boxed{2}$ , aby włączyć funkcję CD lub USB.

> 1 Naciskaj przycisk MODE [17], aż pojawi się wskazanie

USB $_{\circ}$ 

2 Naciskając przycisk  $\blacktriangleleft$  $\Box$ lub  $\blacktriangleright$   $\Box$   $\Box$ , wybierz utwór/plik, który ma być odtwarzany. Aby wskazać folder z plikami MP3/WMA, najpierw wybierz folder przyciskiem (Folder) + lub - 4, a następnie wybierz plik przyciskiem  $\blacktriangleleft$  lub

## **Informacja o funkcjach RDS**

3 Naciśnij przycisk **>II** [13], aby rozpocząć odtwarzanie

1 Naciskaj przycisk MODE 17, aż pojawi się wskazanie

aż pojawi się wskaźnik "<del>'</del>

2 Naciśnij przycisk **>II** 13, aby rozpocząć odtwarzanie

wielokrotne. Wybrany folder 1 Naciskaj przycisk MODE [17],

(Folder) i  $\mathcal{F}$ .

**Co to jest RDS?**  System RDS (Radio Data System) wprowadzony w 1987 roku przez Europejską Unię Nadawców (EBU) umożliwia odbieranie różnych informacji, takich jak nazwa stacji, za pośrednictwem podnośnej 57 kHz sygnału radiowego UKF. Dostępność danych RDS zależy jednak od regionu. Z tego powodu nie gwarantuje się możliwości odbioru informacji RDS.

3 Naciśnij przycisk ▶Ⅱ <mark>13</mark>, aby rozpocząć odtwarzanie

#### **Użycie funkcji RDS** Urządzenie jest zgodne z następującymi

funkcjami RDS: **Funkcja RDS Opis** Wyświetlanie Wyświetla nazwę słuchanej

17, aż z wyświetlacza zniknie wskaźnik " $\subseteq$ " (lub **Odtwarzanie utworów lub plików** 

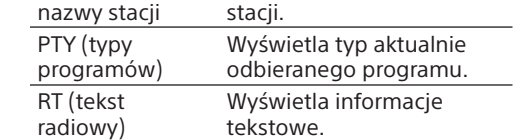

 $\overline{\cdot}$   $\blacksquare$ **Wyłączanie trybu odtwarzania** 

**Uwagi** Funkcje RDS nie będą działać, jeśli odbierana stacja UKF nie przesyła danych RDS. Mogą także nie działać w regionach, gdzie transmisje RDS pozostają w fazie eksperymentalnej. Jeśli odbierany sygnał radiowy ma niewielką moc, odbiór danych RDS może następować

## 17, aż z wyświetlacza zniknie wskaźnik "SHUF". **Wskazówki**

## Wybieranie trybu odtwarzania

z opóźnieniem

Utwory/pliki z płyty lub urządzenia USB można odtwarzać wielokrotnie lub w przypadkowej kolejności. Funkcję tę włącza się przy zatrzymanym odtwarzaniu.

Naciskaj przycisk MODE [17]. **MODE** 

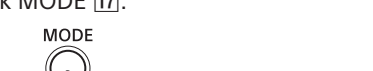

Można zaprogramować kolejność odtwarzania maksymalnie 25 utworów lub plików z płyty CD lub urządzenia USB. 1 Naciśnij przycisk CD  $\boxed{2}$  lub USB  $\boxed{2}$ , aby

> 3 Naciskając przycisk  $\blacktriangleright$  lub  $\blacktriangleright$  11, wybierz utwór/plik.

Aby wskazać folder z plikami MP3/WMA, najpierw wybierz folder przyciskiem (Folder) + lub  $\overline{4}$ , a następnie wybierz plik przyciskiem  $\overline{H}$  lub  $\overline{H}$   $\overline{H}$ 

 $-$  PRFSFT  $+$  $\sqrt{|\mathbf{H}||\mathbf{H}|}$ 

 $\mathbb{R}$ 

4 Naciśnij przycisk ENTER 3. ENTER

Numer ostatniego  $CD$ 

\* Te funkcje są dostępne tylko przy odtwarzaniu plików MP3/WMA z płyty MP3/WMA lub urządzenia USB.

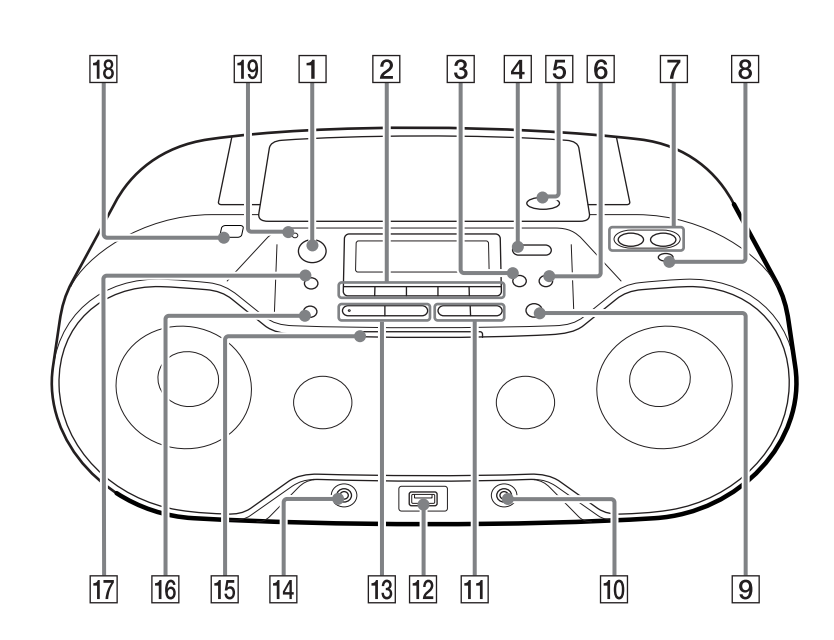

Przy próbie zaprogramowania 26. utworu lub pliku na wyświetlaczu pojawi się komunikat "FULL".

**Wielokrotne odtwarzanie utworów lub plików (odtwarzanie wielokrotne)**

Podczas normalnego odtwarzania lub odtwarzania programu można przełączyć urządzenie w tryb wielokrotnego odtwarzania utworów CD-DA z płyty audio CD lub plików MP3/WMA z płyty CD-R/CD-RW lub urządzenia

\* Na przyciskach  $\blacktriangleright$ II  $\boxed{13}$  i VOLUME +  $\boxed{7}$  znajdują się występy.

USB.

Naciskaj przycisk DISPLAY 16. Zawartość wyświetlacza będzie się zmieniać następująco: Liczba elementów programu ← Numer ostatniego z zaprogramowanych utworów/

plików i czas odtwarzania\* \* W przypadku płyt MP3/WMA i urządzeń USB pojawia się wskazanie "--:--'

2 Postępuj zgodnie z poniższym opisem.

 $_{\shortparallel}$   $\subset$  1".

 $\blacktriangleright$   $\blacktriangleright$  11

"⊊".

**Aby powtarzać Wykonaj tę czynność**

 $CD<sub>n</sub>$ 

Jeden utwór lub plik

> 2 Przytrzymaj wciśnięty przycisk RADIO DAB/FM-SCAN 2, aż na wyświetlaczu zacznie migać napis "AUTO"

 $-SCAP$  $\lambda$   $\lambda$   $\lambda$ RADIO<br>DAB/FM  $ARUT$ 

3 Naciśnij przycisk ENTER 3, aby zaprogramować stację. Stacje są programowane w pamięci w kolejności od najmniejszych do największych częstotliwości. **ENTER** 

 $\mathbb{Q}$ 

wielokrotne.

Wszystkie utwory lub pliki

> **radiowych** Można ręcznie nastawić i zaprogramować żądaną stację. 1 Naciskając przycisk RADIO DAB/FM 2,

wybierz żądany zakres fal.  $-SCAN$ 

RADIO<br>DAB/FM

PRESET 13, aż na wyświetlaczu zacznie

**JRB-0 IF** 

z płyty MP3/ WMA lub

> na wyświetlaczu zacznie migać numer żądanej pamięci. - PRESET +  $(\overline{M} \mid M)$

5 Naciśnij przycisk ENTER 3, aby

urządzenia USB 2 Wskaż żądany folder

 $-$  4.

wyświetlaczu pojawi się napis "SHUF". zastąpiona przez nową stację.

przyciskiem (Folder) + lub

wielokrotne.

Zaprogramowane utwory lub pliki

 $\mathcal{I} = \{1\}$ .

1 Naciskając przycisk RADIO DAB/FM 2, wybierz żądany zakres fal.

RADIO<br>DAB/FM

1 Zaprogramuj utwory/pliki (patrz część "Tworzenie programu (odtwarzanie

2 Naciskaj przycisk MODE [17], aż na wyświetlaczu pojawi się napis "PGM" i wskaźnik

3 Naciśnij przycisk II 13,

2 Naciskając przycisk PRESET + lub  $\overline{11}$ . wybierz numer pamięci żądanej stacji.

- PRESET +

 $(\overline{M} \mid \overline{M})$ 

programu)").

..⊂"

aby rozpocząć odtwarzanie wielokrotne.

## **Wyłączanie trybu odtwarzania wielokrotnego** Naciśnij przycisk ■ [13], aby zatrzymać odtwarzanie. Następnie naciskaj przycisk MODE

## 1 Połącz gniazdo AUDIO IN 14 z gniazdem wyjścia linii przenośnego, cyfrowego odtwarzacza muzycznego lub innego

## **w przypadkowej kolejności (odtwarzanie w przypadkowej kolejności)**

Można przełączyć urządzenie w tryb, w którym utwory CD-DA z płyty audio CD lub pliki MP3/ WMA z płyty CD-R/CD-RW lub urządzenia USB będą odtwarzane w przypadkowej kolejności.

1 Naciśnij przycisk CD $[2]$  lub USB $[2]$ , aby włączyć funkcję CD lub USB. - MEMORY SELECT  $\frac{USR}{S}$  $CD<sub>2</sub>$ 

2 Naciskaj przycisk MODE [17], aż na

3 Naciśnij przycisk >II [13], aby rozpocząć odtwarzanie w przypadkowej kolejności. **MANUAL PRESET** 

#### **w przypadkowej kolejności** Naciśnij przycisk ■ [13], aby zatrzymać odtwarzanie. Następnie naciskaj przycisk MODE

 Podczas odtwarzania w przypadkowej kolejności nie można się cofnąć do poprzedniego utworu lub pliku przyciskiem  $\blacktriangleright$   $\blacktriangleright$   $\blacksquare$  Funkcja wznawiania przy odtwarzaniu w przypadkowej kolejności działa tylko przy odtwarzaniu z urządzeń USB. Naciśnij przycisk II 3, gdy odtwarzanie w przypadkowej kolejności zostało zatrzymane przyciskiem  $\blacksquare$  [13]. Odtwarzanie w przypadkowej kolejności zostanie wznowione od miejsca zatrzymania.

#### **Nie można odtworzyć płyty CD. Pomimo**  włożenia płyty CD widać napis "NO DISC".

### **Tworzenie programu (odtwarzanie programu)**

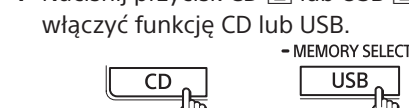

2 Naciskaj przycisk MODE [17], aż na

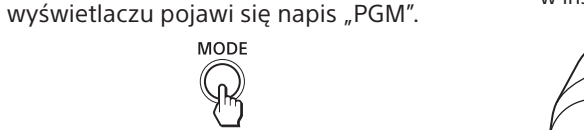

Utwór/plik zostanie zaprogramowany. Pojawi się numer elementu w programie, a po nim łączny czas odtwarzania. (Przykład: płyta audio CD)

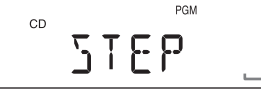

zniekształcenia. Pojawia się komunikat "OVER CURRENT".

 Wykryty został nieprawidłowy poziom prądu elektrycznego ze złącza ← (USB) 12. Wyłącz to urządzenie i odłącz urządzenie USB od złącza ← (USB) [12]. Upewnij się, że

Numer w programie

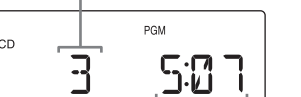

z zaprogramowanych utworów

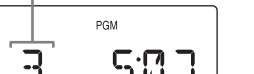

Łączny czas odtwarzania\*

5 Powtarzaj czynności 3 i 4, aby

\* Jeśli długość programu utworzonego z płyty MP3/WMA lub urządzenia USB przekracza 100 minut, pojawia się wskazanie "--:-zaprogramować dodatkowe utwory/pliki. 6 Naciśnij przycisk  $\blacktriangleright$ II  $\overline{13}$ , aby rozpocząć odtwarzanie programu. Utworzony program pozostaje w pamięci do momentu otwarcia komory na płytę CD,

program, naciśnij przycisk >II [13]. **MANUAL PRESET**  $\overline{\cdot}$   $\blacksquare$ 

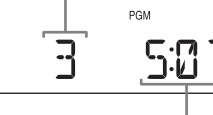

odłączenia urządzenia USB lub wyłączenia systemu. Aby ponownie odtworzyć ten sam

## **Uwaga**

## **Wskazówka**

Funkcja wznawiania przy odtwarzaniu programu działa tylko przy odtwarzaniu z urządzeń USB. Naciśnij przycisk **>II** [13], gdy odtwarzanie programu zostało zatrzymane przyciskiem  $\blacksquare$  [13]. Odtwarzanie programu zostanie wznowione od miejsca zatrzymania.

### **Wyświetlanie informacji**

Pojawia się komunikat "REC ERROR". Podczas nagrywania wystąpił błąd. Wyłącz system, odłącz od niego urządzenie USB,

Sprawdź, czy w urządzeniu USB jest wystarczająca ilość wolnego miejsca. Jeśli ilość miejsca nie wystarcza do dokonania nagrania, skasuj zbędne pliki lub foldery. – Sprawdź, czy nagrywane dane nie są

**o zaprogramowanym utworze/pliku** Po utworzeniu programu można sprawdzać informacje o zaprogramowanych utworach/ plikach.

**Wyłączanie trybu odtwarzania programu** Naciśnij przycisk ■ [13], aby zatrzymać odtwarzanie. Następnie naciskaj przycisk MODE

17, aż z wyświetlacza zniknie wskaźnik "PGM".

 Pliki audio mogą mieć niewłaściwe rozszerzenia nazwy. System obsługuje następujące rozszerzenia nazwy pliku: -MP3: rozszerzenie pliku ".mp3" -WMA: rozszerzenie pliku ".wma"

**Kasowanie całego programu** Zatrzymaj odtwarzanie, po czym naciśnij przycisk ■ 13. Pojawi się komunikat "NO STEP". Można wówczas utworzyć nowy program, wykonując czynności opisane w części "Tworzenie programu (odtwarzanie programu)".

## Programowanie stacji radiowych

W pamięci systemu można programować stacje radiowe. Można zaprogramować 30 stacji, 20 w paśmie UKF i 10 w paśmie DAB.

#### **Automatyczne programowanie stacji radiowych UKF**

1 Naciskając przycisk RADIO DAB/FM 2, wybierz zakres "FM".

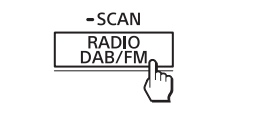

## **Ręczne programowanie stacji**

2 Nastaw żądaną stację. 3 Przytrzymaj wciśnięty przycisk MANUAL

migać napis "DAB-xx" lub "FM-xx". (Przykład: DAB) **MANUAL PRESE**  $\left(\cdot\blacktriangleright\blacksquare\right)$ 

4 Naciskaj przycisk PRESET + lub  $-$  [1], aż

DAB (Band-III): 174,928 MHz - 239,200 MHz UKF: 87,5 MHz 108 MHz (co 50 kHz)

zaprogramować stację. Jeśli w wybranej pamięci jest już zaprogramowana inna stacja, zostanie ona

**Wskazówka** Zaprogramowane stacje radiowe pozostają

w pamięci również w następujących sytuacjach: po odłączeniu przewodu zasilającego, po wyjęciu baterii.

Mini jack stereo Port  $\leftarrow$  (USB)

## Słuchanie zaprogramowanych stacji radiowych

**ENTER**  $\mathbb{Q}$ 

**Obsługiwane formaty audio** Obsługiwanie przepływności MP3 (MPEG 1 Audio Layer-3): 32 kb/s - 320 kb/s, VBR

48 kb/s - 192 kb/s, VBR Częstotliwość próbkowania MP3 (MPEG 1 Audio Layer-3):

# Podłączanie dodatkowych

urządzeń Urządzenie pozwala na słuchanie dźwięku z dodatkowych urządzeń, takich jak przenośny

> cyfrowy odtwarzacz muzyczny. Przed wykonywaniem połączeń należy wyłączyć wszystkie urządzenia. Szczegółowych informacji należy szukać w instrukcji obsługi podłączanego urządzenia.

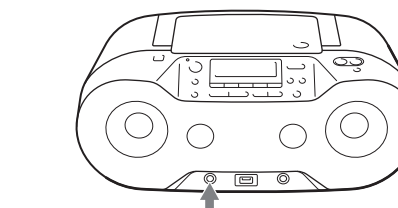

Przewód połączeniowy audio (sprzedawany oddzielnie) przenośnego itp.)

Do gniazda Do urządzenia AUDIO IN (cyfrowego  $\leftarrow$ odtwarzacza

oddzielnie).

2 Włącz podłączone urządzenie.

odtwarzać dźwięk w podłączonym

urządzeniu.

Przez głośniki będzie reprodukowany dźwięk

AUDIO W

z podłączonego urządzenia.

Aby podłączyć urządzenie do telewizora lub magnetowidu, należy użyć przedłużacza (wyposażenie dodatkowe) z gniazdem mini stereo na jednym końcu i dwoma wtykami

cinch na drugim końcu.

**Uwagi**

 Zgodność z USB 2.0 (Full Speed) Zgodność z trybem pamięci masowej (Mass Storage)

 Jeśli urządzenie jest podłączone do monofonicznego gniazda wyjścia audio odtwarzacza cyfrowego, dźwięk może nie być

odtwarzany przez prawy głośnik. Jeśli urządzenie jest podłączone do gniazda wyjścia linii odtwarzacza cyfrowego, mogą wystąpić zniekształcenia. W razie zniekształceń dźwięku należy użyć gniazda słuchawkowego. Jeśli urządzenie jest podłączone do gniazda

słuchawkowego odtwarzacza cyfrowego, należy zwiększyć głośność w odtwarzaczu cyfrowym, a następnie wyregulować głośność w tym urządzeniu.

4 Naciśnij przycisk ENTER 3. 5 Naciskając przycisk  $\blacktriangleright$  lub  $\blacktriangleright$   $\blacktriangleright$   $\lbrack$   $\lbrack$   $\lbrack$ wybierz numer pamięci. Pojawi się nazwa pamięci. Sposób wyświetlania nazwy zależy od właściwości

urządzenia USB. Jeśli można wybrać tylko jedną pamięć, przejdź do czynności 6. 6 Naciśnij przycisk ENTER 3

## Dane ogólne

**Kiedy jest używany przewód zasilający, nie włącza się zasilanie.** Upewnij się, że przewód zasilający jest starannie włączony do ściennego gniazdka

## sieciowego. **Przy zasilaniu z baterii nie włącza się**

**zasilanie.** Upewnij się, że baterie są prawidłowo włożone.

#### **Na przemian pojawiają się komunikat "LOW" i "BATTERY", a urządzenie automatycznie się wyłącza.** Wymień baterie na nowy komplet.

#### **Urządzenie niespodziewanie przełącza się w tryb czuwania.**

 Nie świadczy to o uszkodzeniu. Urządzenie przełącza się w tryb czuwania, gdy przez 15 minut nie zostanie wykonana żadna czynność i nie jest odtwarzany dźwięk. Patrz część "Użycie funkcji zarządzania poborem energii".

### **Brak dźwięku.**

 Upewnij się, że wybrana jest odpowiednia funkcja lub źródło dźwięku. Aby słuchać dźwięku przez głośniki, odłącz słuchawki.

### **Zakłócenia w dźwięku.** Czy w pobliżu urządzenia używany jest telefon

komórkowy lub inne urządzenie emitujące fale radiowe? Jeśli tak, umieść system i urządzenie Bluetooth w większej odległości od takich urządzeń. Urządzenia takie jak telefon komórkowy mogą zakłócać łączność Bluetooth.

Odtwarzacz CD / MP3/WMA

 Włóż płytę CD stroną z opisem do góry. Wyczyść płytę CD. Wyjmij płytę CD i pozostaw otwartą komorę na płytę na mniej więcej godzinę, tak aby umożliwić odparowanie wilgoci. Płyta CD-R/CD-RW nie zawiera nagrań lub nie jest sfinalizowana. Płyta nie zawiera plików MP3/WMA, które można by odtworzyć. Występuje problem z jakością płyty CD-R/ CD-RW, urządzenia nagrywającego lub oprogramowania.

 Jeśli baterie są wyczerpane, wymień je na nowy komplet.

### **Przerwy w dźwięku.** Zmniejsz głośność. Wyczyść płytę CD, a w przypadku poważnych

uszkodzeń wymień ją. Umieść urządzenie w miejscu, które nie jest narażone na wibrację.

 Wyczyść soczewkę dostępną w handlu gruszką. Przyczyną przerw lub zakłóceń w dźwięku mogą być użycie płyty CD-R / CD-RW

o niskiej jakości lub problemy z urządzeniem nagrywającym / oprogramowaniem.

### **Rozpoczęcie odtwarzania trwa dłużej niż zazwyczaj.**

 Odtwarzanie następujących płyt rozpoczyna się z opóźnieniem: płyt zawierających skomplikowaną strukturę drzewiastą, płyt zawierających wiele folderów lub plików

innych niż MP3/WMA.

Urządzenie USB

**Urządzenie USB działa niewłaściwie.** Użycie nieobsługiwanego urządzenia USB może być przyczyną wymienionych poniżej

problemów. Urządzenie USB nie jest rozpoznawane. Urządzenie nie wyświetla nazw plików lub albumów.

Nie jest możliwe odtwarzanie.

- Występują przerwy w dźwięku. Występują zakłócenia.
- W reprodukowanym dźwięku występują

nie występuje problem z urządzeniem USB. Jeśli komunikat nadal będzie się pojawiał, prosimy o skontaktowanie się z najbliższą autoryzowaną stacją serwisową Sony.

**Brak dźwięku.**

 Urządzenie USB może być podłączone w niewłaściwy sposób. Wyłącz to urządzenie, odłącz i na nowo podłącz urządzenie USB, po czym z powrotem włącz to urządzenie. **W dźwięku występują zakłócenia, przerwy lub zniekształcenia.**

 Wyłącz to urządzenie, po czym odłącz i na nowo podłącz urządzenie USB. Następnie z powrotem włącz to urządzenie. Zakłócenia lub zniekształcenia są zawarte w samych danych muzycznych. Mogą się one pojawić w procesie tworzenia plików audio. Postaraj się ponownie utworzyć pliki audio i użyć ich do odtwarzania w systemie.

**Urządzenie USB nie daje się podłączyć do** 

**złącza (USB) .**

portu  $\leftarrow$  (USB)  $\boxed{12}$ .

 Złącze urządzenia USB lub przewodu USB jest obrócone o 180°. Prawidłowo podłącz je do

**Przez dłuższy czas widać komunikat "READING" lub odtwarzanie rozpoczyna się dopiero po dłuższym czasie.** Proces odczytu może się znacznie wydłużyć

w następujących przypadkach:

Urządzenie USB zawiera wiele folderów lub

plików.

Pamięć jest niemal pełna.

Wewnętrzna pamięć jest pofragmentowana. Dla uniknięcia tych problemów zalecamy przestrzeganie poniższych zasad: Ogranicz liczbę wszystkich folderów w urządzeniu USB do nie więcej niż 100. Ogranicz liczbę plików na folder do nie

-Struktura plików jest skomplikowana.

więcej niż 100.

**Błędne wskazania na wyświetlaczu** Dane zapisane w urządzeniu USB mogą być uszkodzone. Ponownie prześlij dane muzyczne

do urządzenia USB.

 Urządzenie może wyświetlać tylko cyfry i litery alfabetu. Pozostałe znaki nie będą wyświetlane

prawidłowo.

a następnie:

uszkodzone.

Sprawdź, czy urządzenie obsługuje format

nagrywanego pliku.

Jeśli komunikat nadal będzie się pojawiał, prosimy o skontaktowanie się z najbliższą autoryzowaną stacją serwisową Sony. **Urządzenie USB nie jest rozpoznawane.** Wyłącz to urządzenie, odłącz i na nowo podłącz urządzenie USB, po czym z powrotem

włącz to urządzenie.

 Urządzenie USB działa niewłaściwie. Informacji o sposobie rozwiązania tego problemu szukaj w instrukcji obsługi urządzenia USB.

**Nie włącza się odtwarzanie.**

 Wyłącz to urządzenie, po czym odłącz i na nowo podłącz urządzenie USB.

### **Odtwarzanie nie zaczyna się od pierwszego utworu.**

Zmień tryb odtwarzania na normalny.

### **Nie można odtwarzać plików MP3/WMA.**

 Pliki audio mogły zostać utworzone w formatach innych niż MP3/WMA.

- W pamięci USB wykorzystywany jest system plików inny niż FAT16 lub FAT32.\* Pamięć USB jest podzielona na partycje. Odtwarzać można odtwarzać tylko pliki MP3/
- WMA z pierwszej partycji.
- Odtwarzanie jest możliwe tylko do 8. poziomu w hierarchii katalogów.
- Liczba folderów (łącznie z folderem głównym) w urządzeniu przekracza 255.
- Liczba plików w urządzeniu przekracza 5000.
- Liczba plików w folderze przekracza 999.
- Pliki są zaszyfrowane lub chronione hasłami.
- \* Urządzenie jest zgodne z systemami FAT16 i FAT32, ale niektóre pamięci USB mogą nie obsługiwać żadnego z tych systemów. Dalszych informacji należy szukać w instrukcji obsługi pamięci USB lub u jej producenta.

## Rozwiązywanie problemów

**Sekcja odtwarzacza CD**

System

Compact disc digital audio Własności diody lasera

 Sprawdź, czy urządzenie Bluetooth jest zgodne z tym systemem. Najnowsze informacje o współpracujących urządzeniach Bluetooth można znaleźć na stronach www podanych w części "Obsługiwane urządzenia Bluetooth".

Czas trwania emisji: emisja ciągła Moc lasera: mniej niż 44,6 μW (Wartość zmierzona w odległości około 200 mm od powierzchni obiektywu w bloku czytnika optycznego przy przysłonie 7 mm.)

Liczba kanałów

2

Pasmo przenoszenia

Kołysanie i drżenie

Poniżej dającego się zmierzyć poziomu

**Sekcja Bluetooth** System łączności

Specyfikacja Bluetooth 3.0

Wyjście

Specyfikacja Bluetooth, klasa mocy 2

Pasmo 2,4 GHz (2,4000 GHz  $-$  2,4835 GHz)

Maksymalny zasięg łączności Około 10 m w linii wzroku\*1 Pasmo częstotliwości

System modulacji FHSS

Obsługiwane profile Bluetooth\*2

• Ponownie uruchom aplikację "NFC Easy Connect" i powoli przemieść smartfon na część A2DP (Advanced Audio Distribution Profile) AVRCP\*3 (Audio/Video Remote Control Profile)

systemu oznaczoną literą N 18 Sprawdź, czy używany smartfon spełnia wymagania zgodności (patrz część "Współpracujące smartfony").

Obsługiwanie kodowanie\*4 SBC (Subband Codec)

\*1 Faktyczny zasięg zależy od takich czynników jak obecność przeszkód między urządzeniami, pól magnetycznych wokół kuchenki mikrofalowej, ładunków statycznych, czułości odbioru, wydajności anteny, systemu operacyjnego,

oprogramowania itp.

urządzeniam

\*2 Profile standardu Bluetooth określają parametry połączenia Bluetooth między

urządzenia. Do połączenia użyj przewodu połączeniowego audio (sprzedawanego 3 Naciśnij przycisk AUDIO IN 2 i zacznij zaleca się wyłączenie radioodtwarzacza i innych urządzeń Bluetooth w następujących miejscach: w miejscach występowania gazów palnych, szpitalach, pociągach, samolotach i na stacjach paliw,

\*3Dostępność poszczególnych funkcji zależy od

urządzenia.

\*4Kodowanie: format kompresji i przekształcania

sygnału audio

**Sekcja radia** Pasmo przenoszenia

Częstotliwość pośrednia DAB (Band-III): 2,048 MHz UKF (FM): 2,198 MHz

10 A 209,936

**Tabela częstotliwości DAB (Band-III) (MHz)** Kanał Częstotliwość Kanał Częstotliwość 5 A 174,928 10 N 210,096 5 B 176,640 | 10 B 211,648 5C 178,352 10C 213,360 5D 180,064 10D 215,072 6 A 181,936 11 A 216,928 6 B 183,648 11 N 217,088 6C 185,360 11 B 218,640 6D 187,072 11C 220,352 7 A 188,928 11D 222,064 7 B 190,640 | 12 A 223,936 7C 192.352 12 N 224.096 7D 194,064 12 B 225,648 8 A 195,936 12C 227,360 8 B 197,648 12D 229,072 8C 199,360 13 A 230,784 8D 201,072 13 B 232,496 9 A 202,928 13C 234,208 9 B 204,640 | 13D 235,776 9C 206,352 13E 237,488 9D 208,064 13F 239,200

Antena

Antena teleskopowa

**Wejście** AUDIO IN

Typ A, maksymalny prąd 500 mA, zgodność

Gniazdo  $\Omega$  (słuchawkowe): mini jack stereo Do słuchawek o impedancii 16  $\Omega$  – 32  $\Omega$ 

z USB 2.0 Full Speed

**Wyjście**

WMA:

32/44,1/48 kHz

WMA:

32/44,1/48 kHz **Dane ogólne** Głośnik

Pełnozakresowy: średnica 8 cm, 3,2 Ω,

stożkowy (2 szt.) Moc wyjściowa

2,3 W + 2,3 W (przy 3,2 Ω, zniekształcenia

harmoniczne 10%)

Zasilanie

Napięcie przemienne 230 V, 50 Hz (zasilanie

z sieci energetycznej)

Napięcie stałe 9 V, 6 baterii R14 (C)

Pobór mocy

Zasilanie z sieci energetycznej: 16 W

Trwałość baterii\*1, \*2 Odtwarzanie płyty CD Około 7,5 h

Odtwarzanie z urządzenia USB

Około 7 godzin (przy obciążeniu 100 mA) Około 3,5 godzin (przy obciążeniu 500 mA)

Odbiór radia DAB Około 9 h Odbiór radia UKF Około 9 h Bluetooth Około 10 h

1\* Pomiar zgodnie ze standardami Sony. Faktyczny czas pracy baterii zależy od warunków pracy urządzenia. \*2 Zasilanie z baterii alkalicznych Sony

Wymiary

Waga

Około 380 × 158 × 235 mm (szer. × wys. × gł.),

razem z wystającymi elementami

Około 3,3 kg (z bateriami) **Dostarczane wyposażenie** Przewód zasilający (1 szt.) Wkładka ochronna (1 szt.)

Konstrukcja i dane techniczne mogą ulec

zmianie.

**PTY (typy programów)**

pojawia się napis "NONE".

Ta funkcja informuje o rodzajach programów (wiadomości, sport itp.) transmitowanych przez DAB

lub RDS.

Jeśli odbierana stacja nie przesyła typu programu,

Typ programu Wyświetlacz Brak typu programu NONE Wiadomości NEWS Wydarzenia bieżące AFFAIRS Informacja INFO Sport SPORT Edukacja EDUCATE Słuchowisko DRAMA Kultura ARTS Nauka SCIENCE Rozmowy TALK Muzyka pop POP Rock ROCK Muzyka łatwa w odbiorze EASY Lekka muzyka klasyczna CLASSICS Muzyka klasyczna CLASSICS Inna muzyka OTHER M Pogoda/meteorologia WEATHER Finanse/Biznes FINANCE Audycje dla dzieci CHILDREN Sprawy społeczne FACTUAL Religia RELIGION

Audycje z telefonicznym udziałem słuchaczy

PHONE IN

Podróże TRAVEL Czas wolny LEISURE

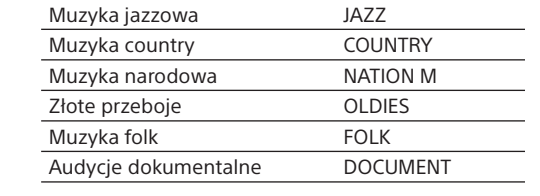

Dane techniczne

 $20$  Hz  $- 20$  000 Hz +1/-2 dB

## Obsługiwane urządzenia

**Obsługiwane urządzenia USB**

Poniżej podano wymagania dotyczące zgodności urządzeń USB. Przed użyciem systemu należy sprawdzić, czy posiadane urządzenie jest zgodne z tymi wymaganiami.

\* Tryb pamięci masowej pozwala na przesyłanie plików z urządzenia USB. Większość urządzeń USB jest zgodna z trybem pamięci masowej.

#### **Wybieranie pamięci wykorzystywanej do odtwarzania lub nagrywania**

Jeśli urządzenie USB zawiera więcej niż jedną pamięć (na przykład wewnętrzną pamięć i kartę pamięci), można wybrać pamięć, która będzie służyła do odtwarzania lub nagrywania. Wyboru pamięci należy dokonać przed rozpoczęciem odtwarzania lub nagrywania; nie można tego zrobić podczas pracy.

1 Podłącz urządzenie USB do portu $\div$  $(USB)$   $\overline{12}$ . 2 Naciśnij przycisk USB 2, aby włączyć funkcję USB. 3 Naciśnij przycisk USB-MEMORY SELECT [2] i trzymaj go, aż na wyświetlaczu pojawi się napis "SELECT?". - MEMORY SELECT

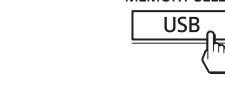

#### **Uwagi o urządzeniu USB** Nie gwarantuje się działania, nawet jeśli

urządzenie USB spełnia wymagania zgodności. Po podłączeniu urządzenia USB urządzenie odczytuje z niego wszystkie pliki. Jeśli urządzenie zawiera wiele folderów lub plików, ich odczytanie może zająć dużo czasu. Nie łączyć tego urządzenia z urządzeniem USB za pośrednictwem koncentratora USB. Pewne urządzenia USB mogą wykazywać opóźnienia w działaniu. Urządzenie może nie pozwalać na użycie

wszystkich funkcji podłączonego urządzenia USB. Kolejność odtwarzania przez to urządzenie może się różnić od kolejności odtwarzania w podłączonym urządzeniu USB. System nie pozwala na ładowanie urządzeń USB.

## **Obsługiwane urządzenia Bluetooth**

Poniżej podano wymagania dotyczące zgodności urządzeń. Przed użyciem systemu należy sprawdzić, czy posiadane urządzenie jest zgodne z tymi wymaganiami. Urządzenie musi być zgodne z Bluetooth 3.0. Urządzenie musi obsługiwać profil A2DP (Advanced Audio Distribution Profile) i AVRCP (Audio/Video Remote Control Profile). Zgodność z NFC (wymagana tylko przy korzystaniu z funkcji parowania przez NFC). Najnowsze informacje o współpracujących urządzeniach Bluetooth, w tym smartfonach zgodnych z NFC, można znaleźć na podanych poniżej stronach www:

http://support.sony-europe.com/

Co to jest Bluetooth? Bluetooth jest technologią bezprzewodową o małym zasięgu umożliwiającą bezprzewodowe

przesyłanie danych między urządzeniami cyfrowymi, takimi jak komputer i aparat cyfrowy. Zasięg łączności bezprzewodowej Bluetooth wynosi mniej więcej 10 m. Najczęściej łączy się dwa urządzenia, ale istnieją urządzenia, które można łączyć z wieloma urządzeniami. Nie trzeba używać przewodów ani odpowiednio ustawiać urządzeń względem siebie, jak w technologii opartej na podczerwieni. Podłączane urządzenie może się więc znajdować w torbie albo w kieszeni. Technologia Bluetooth jest międzynarodowym standardem uznawanym i wykorzystywanym przez tysiące firm z całego świata.

**System łączności i obsługiwane przez urządzenie profile Bluetooth** Profile to standardowe zestawy funkcji dostępnych w każdej specyfikacji urządzenia Bluetooth. To urządzenie obsługuje następujące

wersje i profile Bluetooth: System łączności: Specyfikacja Bluetooth 3.0 Zgodność z profilami Bluetooth: A2DP (Advanced Audio Distribution Profile): przesyłanie lub odbieranie sygnałów audio o wysokiej jakości. AVRCP (Audio Video Remote Control Profile): sterowanie urządzeniami A/V; włączanie pauzy, zatrzymywanie, rozpoczynanie odtwarzania itp.

**Maksymalny zasięg łączności** Używane urządzenia Bluetooth muszą się znajdować w odległości do 10 m (w linii wzroku) od tego urządzenia. Zasięg łączności może się zmniejszyć w następujących przypadkach: obecność przeszkód (osób, metalu, ścian) między radioodtwarzaczem a urządzeniem Bluetooth, w pobliżu urządzenia pracuje sieć bezprzewodowa, w pobliżu urządzenia pracuje kuchenka mikrofalowa, w pobliżu urządzenia pracuje urządzenie

wytwarzające promieniowanie elektromagnetyczne, urządzenie znajduje się na półce ze stali.

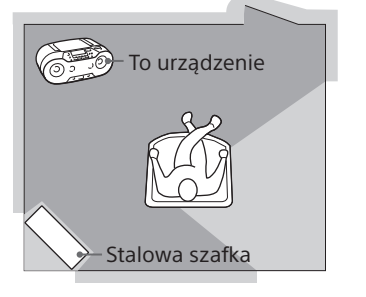

**Optymalne działanie** Ograniczone działanie

## **Zakłócenia powodowane przez inne**

**urządzenia** Urządzenia Bluetooth i bezprzewodowe sieci LAN (IEEE802.11b/g/n) wykorzystują to samo pasmo częstotliwości. Użycie systemu w pobliżu bezprzewodowej sieci LAN może prowadzić do zakłóceń w mikrofalach, a w efekcie do pogorszenia szybkości transmisji, powstawania zakłóceń lub problemów z połączeniem. W takim przypadku należy: używać systemu co najmniej 10 m od elementów bezprzewodowej sieci LAN, jeśli urządzenie pracuje w odległości mniejszej niż 10 m od elementów bezprzewodowej sieci LAN, należy wyłączyć sieć bezprzewodową, umieścić urządzenie Bluetooth możliwie blisko systemu.

#### **Zakłócanie pracy innych urządzeń** Mikrofale emitowane przez urządzenie Bluetooth

mogą zakłócać pracę elektronicznych urządzeń medycznych. Ze względu na ryzyko wypadku,

w pobliżu drzwi automatycznych i alarmów pożarowych.

### **Uwagi**

 Aby można było używać funkcji Bluetooth, podłączane urządzenie Bluetooth musi wykorzystywać ten sam profil co system. Należy ponadto zwrócić uwagę na fakt, że funkcje urządzeń o identycznych profilach zależą od ich parametrów.

 Ze względu na właściwości technologii Bluetooth, podczas słuchania muzyki dźwięk odtwarzany przez to urządzenie będzie nieznacznie opóźniony w stosunku do dźwięku z urządzenia Bluetooth. Radioodtwarzacz wykorzystuje zabezpieczenia standardu Bluetooth, które służą zapewnieniu bezpieczeństwa połączenia bezprzewodowego Bluetooth. Mimo to, w pewnych warunkach nie można uzyskać wystarczającego poziomu bezpieczeństwa. Korzystając z bezprzewodowej łączności Bluetooth, należy zachować ostrożność. Sony nie ponosi odpowiedzialności za ewentualne ujawnienie informacji wynikłe z transmisji Bluetooth.

 Urządzenie z funkcją Bluetooth musi być zgodne ze standardem Bluetooth zdefiniowanym przez Bluetooth SIG. Ponadto urządzenie musi zostać uwierzytelnione. Nawet jeśli podłączane urządzenie jest zgodne ze wspomnianym standardem Bluetooth, niektóre urządzenia nie dają się podłączyć albo działają niewłaściwie. Zależy to od funkcji i parametrów technicznych urządzenia.

 W zależności od urządzenia Bluetooth połączonego z tym urządzeniem, środowiska łączności i warunków pracy mogą występować zakłócenia albo przerwy w dźwięku.

## Informacje dodatkowe

## **Płyty, które można odtwarzać w tym urządzeniu**

 Audio CD (utwory CD-DA\*1 ) Płyta CD-R/CD-RW, która zawiera pliki MP3/ WMA i jest prawidłowo sfinalizowana\*2.

\*1 CD-DA jest skrótem od Compact Disc Digital Audio – standardu nagrywania płyt audio CD.  $2$  Finalizacja to proces umożliwiający odtwarzanie płyt CD-R/CD-RW w odtwarzaczach powszechnego użytku. Większość programów do nagrywania płyt pozwala na włączenie lub

## wyłączenie finalizacji w czasie tworzenia płyty.

**Płyty, których nie można odtwarzać** CD-R/CD-RW inne niż nagrane w formacie muzycznej płyty CD lub w formacie zgodnym z ISO9660 poziom 1 / poziom 2 lub Joliet CD-R/CD-RW o niskiej jakości nagrania, porysowane, brudne lub nagrane w niekompatybilnym urządzeniu nagrywającym.

Niesfinalizowane lub niewłaściwie

## sfinalizowane płyty CD-R/CD-RW. **Uwagi o płytach**

 Przed odtwarzaniem należy wyczyścić płytę CD ściereczką do czyszczenia. Wycieraj płytę ♨ od środka na zewnątrz. Rysy, brud i odciski palców na płycie CD mogą powodować błędy w odczycie. Nie używać rozpuszczalników, takich jak benzyna czy rozcieńczalnik, dostępnych w handlu środków czyszczących ani antystatycznego aerozolu przeznaczonego do winylowych płyt długogrających. Nie wystawiać płyt na bezpośrednie promieniowanie słoneczne ani na działanie ciepła, na przykład z dmuchawy. Nie zostawiać płyt w samochodzie zaparkowanym w słońcu, ponieważ temperatura w samochodzie może znacznie wzrosnąć. Nie przyklejać na płycie CD papieru ani taśmy. Chronić powierzchnię płyty CD przed porysowaniem. Po odtworzeniu włożyć płytę CD do pudełka.

## **Uwagi o płytach DualDisc**

 DualDisc to płyta dwustronna, której jedna strona zawiera nagranie DVD, a druga strona nagranie cyfrowego dźwięku. Zwracamy uwagę, że urządzenie może nie odtwarzać "dźwiękowej" strony płyty DualDisc, ponieważ płyty te są niezgodne ze standardem CD.

## **Płyty muzyczne kodowane w celu**

**ochrony praw autorskich** Urządzenie jest przystosowane do odtwarzania płyt zgodnych ze standardem płyty kompaktowej (CD). W ostatnim czasie niektórzy producenci nagrań wprowadzili na rynek płyty muzyczne zakodowane z użyciem technik ochrony przed kopiowaniem. Zwracamy uwagę, że zdarzają się wśród nich płyty niezgodne ze standardem CD. Odtworzenie takich płyt w urządzeniu może się okazać niemożliwe.

**Bezpieczeństwo** Promień lasera wykorzystywany w sekcji odtwarzacza CD jest szkodliwy dla wzroku i dlatego nie należy próbować zdjąć obudowy. Naprawy powierzać tylko odpowiednio wykwalifikowanym osobom. Jeśli do wnętrza urządzenia dostanie się płyn lub ciało obce, przed dalszą eksploatacją należy odłączyć urządzenie od źródła zasilania i zlecić jego sprawdzenie specjaliście. W urządzeniu nie można odtwarzać płyt o specjalnych kształtach (serca, kwadratu, gwiazdy itp.). Próba odtworzenia takiej płyty grozi awarią urządzenia.

### **Źródła zasilania**

 Do zasilania napięciem przemiennym używać tylko dostarczonego przewodu zasilającego;

nie używać żadnych innych przewodów. Jeżeli urządzenie nie będzie używane przez dłuższy czas, należy je wyłączyć z gniazdka sieciowego. Jeśli nie przewiduje się użycia baterii, należy je wyjąć, aby uniknąć uszkodzeń, które może

## spowodować wyciek z baterii lub korozja. **Miejsce pracy**

 Nie zostawiać urządzenia blisko źródeł ciepła ani w miejscach narażonych na bezpośrednie promieniowanie słoneczne, nadmierne zapylenie lub wstrząsy, a także w samochodzie znajdującym się w bezpośrednim oświetleniu słonecznym. Nie umieszczać urządzenia na niestabilnym albo pochyłym podłożu. Nie umieszczać żadnych przedmiotów w odległości 10 mm od tyłu obudowy. Aby urządzenie działało właściwie i przez długi czas, otwory wentylacyjne nie mogą być zasłonięte.

 Głośniki urządzenia zawierają silne magnesy. Aby uniknąć ewentualnych uszkodzeń, nie zostawiać w pobliżu urządzenia kart bankowych z zapisem magnetycznym ani zegarków z napędem sprężynowym.

## **Eksploatacja**

 Jeśli urządzenie zostanie bezpośrednio przeniesione z zimnego do ciepłego miejsca albo umieszczone w bardzo wilgotnym pomieszczeniu, na soczewce wewnątrz sekcji odtwarzacza CD może się skroplić para wodna. W takim przypadku urządzenie nie będzie działać właściwie. Należy wtedy wyjąć płytę CD i odczekać mniej więcej godzinę na odparowanie wilgoci.

## **Obchodzenie się z urządzeniem**

 Aby uniknąć gromadzenia się kurzu i brudu, nie zostawiać urządzenia z otwartą komorą na płytę CD. **Czyszczenie obudowy** Obudowę, panel i regulatory należy czyścić miękką ściereczką zwilżoną roztworem

łagodnego środka myjącego. Nie używać wszelkiego rodzaju ściereczek ani proszków do szorowania, a także rozpuszczalników, takich jak spirytus czy benzyna.

W przypadku pytań lub problemów związanych z urządzeniem prosimy o skontaktowanie się z najbliższą autoryzowaną stacją serwisową Sony.

## Komunikaty

**DATA ERROR:** plik audio jest uszkodzony. **ERASE ERROR:** nie udało się skasować plików audio lub folderów. **FATAL ERROR:** podczas nagrywania lub kasowania odłączono urządzenie USB. Urządzenie to mogło ulec uszkodzeniu. **FULL:** próbowano zaprogramować ponad 25 utworów lub plików (elementów programu). **LOW BATTERY:** baterie są niemal wyczerpane. **NO BT:** nie jest nawiązane połączenie Bluetooth. **NO DEV:** nie jest podłączone urządzenie USB lub podłączone urządzenie USB zostało usunięte. **NO STEP:** skasowane zostały wszystkie zaprogramowane utwory/pliki. **NO TRK:** urządzenie USB nie zawiera plików MP3/WMA, które można by odtworzyć. **NOSIGNAL:** brak obsługiwanych stacji DAB/ DAB+ w kraju lub regionie albo zanikł sygnał

wybranej audycji DAB/DAB+. **NOT IN USED:** próbowano wykonać operację niedozwoloną w aktualnych warunkach. **NOT SET:** brak zaprogramowanych stacji.

**NOT SUPPORT:** podłączone jest nieobsługiwane urządzenie USB. **OFF-AIR:** wybrana stacja lub usługa ma obecnie przerwę w nadawaniu.

**PROTECT:** podłączone urządzenie USB jest zabezpieczone przed zapisem. Odłącz urządzenie USB i wyłącz ochronę przed zapisem lub użyj innego urządzenia USB.

**PUSH STOP:** próbowano wykonać operację niedozwoloną podczas odtwarzania lub w trybie pauzy. Naciśnij przycisk  $\blacksquare$  [13], aby zatrzymać odtwarzanie, i ponów próbę. **REC ERROR:** nagrywanie nie rozpoczęło się, zatrzymało się przed ukończeniem lub nie zostało wykonane z innego powodu.

## Zalecenia eksploatacyjne

Urządzenie Bluetooth

**Brak dźwięku.**

 Upewnij się, że system nie znajduje się za daleko od urządzenia Bluetooth (lub smartfona) oraz że nie występują zakłócenia ze strony bezprzewodowej sieci LAN, innego urządzenia bezprzewodowego pracującego w paśmie 2,4 GHz lub kuchenki mikrofalowej.

Sprawdź, czy system jest prawidłowo

połączony przez łącze Bluetooth z urządzeniem

Bluetooth (lub smartfonem).

 Ponownie wykonaj parowanie (patrz część "Nawiązywanie łączności bezprzewodowej

z urządzeniami Bluetooth").

Nie umieszczaj urządzenia blisko metalowych

przedmiotów i powierzchni.

 Upewnij się, że w urządzeniu Bluetooth (lub smartfonie) włączona jest funkcja Bluetooth. **Przerwy w dźwięku lub niewielki zasięg** 

**łączności.**

 Jeśli w pobliżu jest używane urządzenie wytwarzające pola elektromagnetyczne, takie jak sieć bezprzewodowa, inne urządzenie Bluetooth lub kuchenka mikrofalowa, należy

się oddalić od takiego urządzenia. Usuń wszelkie przeszkody na linii między systemem a urządzeniem Bluetooth lub odsuń

system od przeszkody.

Umieść system możliwie blisko podłączanego

urządzenia.

 Przemieść system w inne miejsce. Spróbuj użyć urządzenia Bluetooth lub

smartfona w innym miejscu.

**Nie można nawiązać połączenia.** W zależności od urządzenia i środowiska transmisyjnego rozpoczęcie transmisji może

nastąpić z pewnym opóźnieniem. Ponownie wykonaj parowanie (patrz część "Nawiązywanie łączności bezprzewodowej

z urządzeniami Bluetooth").

**Nie udaje się parowanie**

Umieść urządzenie Bluetooth możliwie blisko

systemu.

Usuń nazwę modelu tego systemu

z urządzenia Bluetooth i ponownie wykonaj parowanie (patrz część "Nawiązywanie łączności bezprzewodowej z urządzeniami

Bluetooth").

 Sprawdź, czy urządzenie Bluetooth jest zgodne z tym systemem. Najnowsze informacje o współpracujących urządzeniach Bluetooth można znaleźć na stronach www podanych w części "Obsługiwane urządzenia Bluetooth" **Nie udaje się parowanie z użyciem funkcji** 

**NFC.**

 Spróbuj ponownie parowanie ręcznie (patrz część "Nawiązywanie łączności bezprzewodowej z urządzeniami Bluetooth"). Niektórych smartfonów z NFC nie można sparować przy użyciu funkcji NFC tego urządzenia. Zależy to od funkcji i parametrów

technicznych urządzenia.

Radio

**Dźwięk jest słaby lub odbiór ma niską** 

**jakość.**

Wymień baterie na nowy komplet.

Umieść urządzenie w większej odległości od

telewizora.

 Maksymalnie rozciągnij antenę i wybierz kąt, który zapewnia najlepszą jakość odbioru. Słuchając radia w budynku, należy je umieścić

bliżej okna.

 Jeśli w pobliżu urządzenia znajduje się telefon komórkowy, z urządzenia może dobiegać głośny hałas. Umieść telefon w większej

odległości od urządzenia.

**Obraz na telewizorze jest niestabilny.** Aby odbierać fale UKF w pobliżu telewizora z anteną pokojową, należy umieścić urządzenie

w większej odległości od telewizora.

**Nieprawidłowy odbiór stacji radiowych** 

**DAB/DAB+.**

 Wykonaj procedurę automatycznego programowania stacji DAB (patrz część "Ręczne uruchamianie automatycznego

programowania stacji DAB").

 Obecna stacja/usługa DAB/DAB+ może być niedostępna. Naciskając przycisk TUNE + lub

, wybierz inną stację.

 Po przeniesieniu się do nowego regionu mogą ulec zmianie stacje/częstotliwości, co uniemożliwi nastawianie poprzednich stacji.

Ponownie wykonaj automatyczne programowanie stacji DAB. Pozwoli to na utworzenie nowej listy dostępnych stacji. (Wykonanie tej procedury kasuje wszystkie wcześniej zaprogramowane stacje.)

Jeśli po wypróbowaniu proponowanych rozwiązań nadal występuje jakiś problem, odłącz przewód zasilający i wyjmij baterie. Kiedy znikną wskazania z wyświetlacza, z powrotem podłącz przewód zasilający lub włóż baterie. Jeśli nie uda się rozwiązać jakiegoś problemu, prosimy o skontaktowanie się z najbliższą autoryzowaną

stacją serwisową Sony.